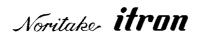

# Vacuum Fluorescent Display Module 256x16dots Type 39xx series "General Function" Software Specification

Model: GU256X16M-39xx series

Specification No: DS-966-0003-02

Date Of Issue: April 25, 2003 (00)

Revision: August 29, 2005 (01)

January 16, 2009 (02)

Published by
NORITAKE ITRON Corp. / Japan
http://www.noritake-itron.jp/

This specification is subject to change without prior notice.

|   | Index. |                    |                                                                                 |    |
|---|--------|--------------------|---------------------------------------------------------------------------------|----|
| 1 | Gene   | ral De             | escription                                                                      | 3  |
|   |        |                    | e                                                                               |    |
|   |        |                    | ion                                                                             |    |
| 2 |        |                    | mode                                                                            |    |
|   |        |                    | al command modeal                                                               |    |
|   |        |                    | nic DMA mode                                                                    |    |
|   |        |                    | setup mode                                                                      |    |
|   |        |                    | ory re-write mode                                                               |    |
|   |        |                    | node                                                                            |    |
|   |        |                    | etting at power on                                                              |    |
| 3 |        |                    | mmand mode (Applying for Parallel, RS-232 serial and USB interface)             |    |
|   |        |                    | ayable image types                                                              |    |
|   | 3.1.1  |                    | Graphic display                                                                 |    |
|   | 3.1.2  |                    | Character display.                                                              |    |
|   |        |                    | DIY                                                                             |    |
|   | 3.2.1  |                    | Display memory                                                                  |    |
|   | 3.2.2  |                    | Memory for Bit image definition                                                 | ۳  |
|   | 3.2.3  |                    | Memory for Download character definition, and FROM User font definition         |    |
|   | 3.3    |                    | or internory for bownload draracter definition, and recoil oser fort definition |    |
|   |        |                    | DW                                                                              |    |
|   |        |                    |                                                                                 |    |
|   | 3.4.1  |                    | Base-Window                                                                     |    |
|   | 3.4.2  |                    | User-Window                                                                     |    |
|   |        |                    | screen mode                                                                     |    |
|   | 3.5.1  |                    | Display screen mode                                                             |    |
|   | 3.5.2  |                    | All screen mode                                                                 |    |
|   |        |                    | COI                                                                             |    |
|   | 3.6.1  |                    | Direct mode                                                                     |    |
|   | 3.6.2  |                    | Packet mode                                                                     |    |
|   |        |                    | nands                                                                           |    |
|   | 3.7.1  |                    | Code set                                                                        |    |
|   |        | .7.1.1             |                                                                                 |    |
|   | 3.     | .7.1.2             |                                                                                 |    |
|   | 3.7.2  | 2                  | Detail of code set                                                              |    |
|   | 3      | .7.2.1             | Character display                                                               | 8  |
|   | 3.     | .7.2.2             | BS (Back Space)                                                                 | 12 |
|   | 3.     | .7.2.3             | HT (Horizontal Tab)                                                             | 12 |
|   | 3      | .7.2.4             | LF (Line Feed)                                                                  | 13 |
|   | 3      | .7.2.5             | HOM (Home Position)                                                             | 14 |
|   | 3.     | .7.2.6             | CR (Carriage Return)                                                            | 14 |
|   | 3.     | .7.2.7             | CLR (Display Clear)                                                             |    |
|   | 3.7.3  | 3                  | Command Set                                                                     | 15 |
|   | 3.     | .7.3.1             | General setting commands                                                        |    |
|   | 3.     | .7.3.2             | Character display setting commands                                              |    |
|   | 3.     | .7.3.3             | Display action setting commands                                                 | 16 |
|   | 3.     | .7.3.4             | Bit image display setting commands                                              | 16 |
|   | 3.     | .7.3.5             | General display setting commands                                                | 18 |
|   |        | .7.3.6             | Window display setting commands                                                 |    |
|   |        | .7.3.7             | Download character setting commands                                             |    |
|   |        | .7.3.8             | User setup mode setting commands                                                |    |
|   |        | .7.3.9             | General purpose I/O Port control commands                                       |    |
|   |        | .7.3.10            |                                                                                 |    |
|   |        | .7.3.1             |                                                                                 |    |
|   | 3.7.4  |                    | Detail of Command Set                                                           |    |
|   |        | .7.4.1             | US X n (Brightness level setting)                                               |    |
|   |        | .7.4.2             | ESC@ (Initialize Display)                                                       |    |
|   |        | .7.4.3             | US \$ x y (Cursor Set)                                                          |    |
|   |        | .7.4.4             | US ( d n (Cursor display ON/OFF select)                                         |    |
|   |        | .7.4.5             | US ( w n a (Write screen mode select )                                          |    |
|   |        | .7.4.6             | ESC R n (Specifies International font set)                                      |    |
|   |        | .7.4.7             | ESC t n (Specifies character code type)                                         |    |
|   |        | .7.4.8             | US MD1 (Over-write mode)                                                        |    |
|   |        | .7.4.9             | US MD2 (Vertical scroll mode)                                                   |    |
|   |        | .7.4.9<br>.7.4.1(  | ,                                                                               |    |
|   |        | .7.4.10<br>.7.4.1  | ·                                                                               |    |
|   |        | .7.4.1<br>.7.4.1   |                                                                                 |    |
|   |        | .7.4.1;<br>.7.4.1; |                                                                                 |    |
|   |        |                    |                                                                                 |    |
|   |        | .7.4.1             | (0)                                                                             |    |
|   |        | .7.4.1             | (0) (0)                                                                         |    |
|   |        | 7.4.10             |                                                                                 |    |
|   |        | .7.4.1             |                                                                                 |    |
|   | 3.     | .7.4.18            | B US (ant (Short Wait)                                                          | 4  |

|     | 3.7.4.19        | US (a n wL wH cL cH s (Scroll display action)                                     | 24                                     |
|-----|-----------------|-----------------------------------------------------------------------------------|----------------------------------------|
|     | 3.7.4.20        | US (anpt1t2c (Display Blink)                                                      |                                        |
|     | 3.7.4.21        | US (anvsp (Curtain display action)                                                | 26                                     |
|     | 3.7.4.22        | US (a n v s pL pH (Spring display action)                                         | 26                                     |
|     | 3.7.4.23        | US (a n s pL pH (Random display action)                                           | 27                                     |
|     | 3.7.4.24        | US (a n p (Display power ON/OFF)                                                  | 28                                     |
|     | 3.7.4.25        | US (d n pen xL xH yL yH (Dot pattern drawing)                                     | 28                                     |
|     | 3.7.4.26        | US (d n mode pen x1L x1H y1L y1H x2L x2H y2L y2H (Line/Box pattern drawing)       |                                        |
|     | 3.7.4.27        | US (f n xL xH yL yH g d(1)d(k) (Real-time bit image display)                      | 29                                     |
|     | 3.7.4.28        | US (finial all all stigs) stigs (1) d(s) (RAM hit image definition)               | 30                                     |
|     | 3.7.4.29        | US (f n aL aH aE sL sH sE d(1)d(s) (RAM bit image definition)                     | 31                                     |
|     | 3.7.4.30        | US (f n m aL aH aE ySL ySH xL xH yL yH g) (Downloaded bit image display)          | 33                                     |
|     | 3.7.4.31        | US (f n m aL aH aE ySL ySH xL xH yL yH g s) (Downloaded bit image scroll display) | 35                                     |
|     | 3.7.4.32        | US m n (Horizontal scroll display quality select)                                 | 37                                     |
|     | 3.7.4.33        | US r n (Specifies or cancels reverse display)                                     | 37                                     |
|     | 3.7.4.34        | US w n (Specifies write mixture display mode)                                     |                                        |
|     | 3.7.4.35        | US ( w n a (Current Window select)                                                |                                        |
|     | 3.7.4.36        | US ( w n a b[xPL xPH yPL yPH xSL xSH ySL ySH] (User Window definition-cancel)     | ۰۰۰۰۰۰۰۰۰۰۰۰۰۰۰۰۰۰۰۰۰۰۰۰۰۰۰۰۰۰۰۰۰۰۰۰۰۰ |
|     |                 |                                                                                   |                                        |
|     | 3.7.4.37        | ESC % n (Specify Download Character)                                              | 38                                     |
|     | 3.7.4.38        | ESC & a c1 c2 [x1 d1d(y×x1)][xk d1d(y×xk) (Download character definition)         | 39                                     |
|     | 3.7.4.39        | ESC ? a c (Delete downloaded character)                                           | 39                                     |
|     | 3.7.4.40        | US ( g n c1 c2 d1dk (16x16 download character definition)                         |                                        |
|     | 3.7.4.41        | US (g n c1 c2 (16x16 downloaded character delete)                                 | 40                                     |
|     | 3.7.4.42        | US ( e n a (Save downloaded character)                                            |                                        |
|     | 3.7.4.43        | US ( e n a (Download character transfer)                                          | 41                                     |
|     | 3.7.4.44        | US (e n m P(80h-1) P(80h-2)P(FFh-n) (FROM User font definition)                   |                                        |
|     | 3.7.4.45        | US ( e n d1 d2 (User set up mode start)                                           | 41                                     |
|     | 3.7.4.46        | US ( e n d1 d2 d3 (User set up mode - end)                                        | 41                                     |
|     | 3.7.4.47        | US ( p 01h n a (I/O Port Input/Output setting)                                    | 42                                     |
|     | 3.7.4.48        | US (p 10h n a (I/O Port Output)                                                   |                                        |
|     | 3.7.4.49        | US ( p 20h n (I/O Port Input)                                                     | 42                                     |
|     | 3.7.4.50        | US : pL pH [d1dk] (RAM Macro processing definition)                               | 43                                     |
|     | 3.7.4.51        | US (e n a pL pH t1 t2 [d(1)d(p)] (FROM Macro processing definition)               |                                        |
|     | 3.7.4.52        | US ^ n t1 t2 (Macro execution)                                                    | 44                                     |
|     | 3.7.4.53        | US (enab (Memory SW setting)                                                      | 45                                     |
|     | 3.7.4.54        | US ( e n a (Memory SW data send)                                                  | 45                                     |
|     | 3.7.4.55        | US (e n a [b c] (Display status send)                                             | 45                                     |
|     | 3.7.4.56        | FS   M m d1d6 (Memory re-write mode shift)                                        | 46                                     |
|     | 3.8 Bit image d | lata format                                                                       |                                        |
|     | 3.9 Download    | character format                                                                  | 47                                     |
| 4   | Graphic DMA m   | ode (Applying for Parallel interface only)                                        | 48                                     |
|     |                 | e image types                                                                     |                                        |
|     |                 | hic display                                                                       |                                        |
|     |                 | mory                                                                              |                                        |
|     | 4.3 Protocol    |                                                                                   | 48                                     |
|     |                 | 5                                                                                 |                                        |
|     | 4.4.1 STX       | 44H DAD 46H aL aH sL sH d1ds (Bit image write)                                    | 49                                     |
|     |                 | 44H DAD 42H aL aH sXL sXH sYL sYH d1ds (BOX Area Bit image write)                 |                                        |
|     |                 | 44H DAD 53H aL aH (Specify Display start address)                                 |                                        |
|     |                 | 44H DAD 57H 01H (Specify Display synchronization)                                 |                                        |
|     |                 | 44H DAD 58H n (Brightness level setting)                                          |                                        |
| 5   |                 | The Brid Control (Brightness love) county)                                        |                                        |
| _   | •               | (SW1)                                                                             |                                        |
|     |                 | ay address select (Applying for Packet mode and Graphic DMA mode)                 |                                        |
|     |                 | I rate select (Applying for RS-232 interface)                                     |                                        |
|     |                 | mand Mode select.                                                                 |                                        |
|     |                 | ating Mode select                                                                 |                                        |
|     |                 | ocol mode select                                                                  |                                        |
|     |                 | N                                                                                 |                                        |
| VI. |                 | ous Handling VFD Modules                                                          |                                        |
|     |                 | Dus Handling VPD Modules                                                          |                                        |
| 1   | ະvາວເປກ NULU    |                                                                                   |                                        |

# 1 General Description

# 1.1 Scope

This specification covers the software programming and its requirements of the vacuum fluorescent graphic display module GU256X16M-39xx series. This specification is applied for firmware version of F33xB24x. Please contact us if specification for other firmware version is need.

Relational spec.: GU256X16M-3xxx Hardware specification

Program Macro specification: (Refer to 3.7.4.50 RAM Macro processing definition)

(Refer to 3.7.4.51 FROM Macro processing definition)

Character fonts specification: (Refer to 3.1.2 Character display)

### 1.2 Function

Character display, Graphic display Control command, Display action command, Download(user definable)font, User definable font table function Draw command, Window function, General Purpose I/O port control Macro, Program Macro function, Bit Image download function Memory SW

# 2 Operating mode

There are some of operating modes, and it is selectable by DIP-SW or TEST Terminal as follows;

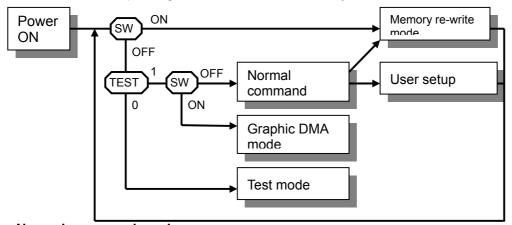

# 2.1 Normal command mode

This is one of Normal operation mode, and the module can receive the data/command via each interface. There are two types of protocol for data/command, and they are selectable by DIP-SW.

### 2.2 Graphic DMA mode

This is one of normal operation mode, and the module can receive the graphic data/command via parallel interface with high-speed data writing. High-speed graphic display is possible using this mode.

### 2.3 User setup mode

This is setup mode for saving Memory-SW and each data to FROM.

# 2.4 Memory re-write mode

This is memory re-write mode for re-writing the font data, firmware, e.t.c. Please do not use this mode if no need to re-write.

# 2.5 Test mode

This is test mode for testing the internal function. This is specially used at factory.

### 2.6 The setting at power on.

The setting at power-on will be default setting value or memory SW setting value. (Refer 5.2 Memory SW). In case of "Transfer at power-on" is ON, The each contents of FROM is transferred to the RAM, and move to standard operating condition. In case of "Macro execution at power-on" in ON, Macro or Program Macro is automatically executed.

### 3 Normal command mode (Applying for Parallel, RS-232 serial and USB interface)

# 3.1 Displayable image types

# 3.1.1 Graphic display

Number of dot: 256 x 16 dots

# 3.1.2 Character display

Character mode: 1 byte character: 6 x 8 dot, 8 x 16 dot character mode

2 bytes character: 16 x 16 dot character mode

Built-in Character font type: **1byte character**: 6 x 8 dot, 8 x 16 dot

- ANK, International font, refer to spec. DS-874-0004-XX

2byte character: 16x16 dot character

Japanese Kanji, refer to spec. DS-906-0002-XX
Simplified Chinese, refer to spec. DS-954-0006-XX
Traditional Chinese, refer to spec. DS-954-0007-XX

- Korean, refer to spec.DS-954-0008-XX

### 3.2 Memory

# 3.2.1 Display memory

Size: 2,048 x 16 dots - separated as: Display area (256x16dots), Hidden area (1,792x16dots).

By using "User Window" function, all display area can be separated, and each window separated can be controlled independently. Refer "3.7.4.36 User Window definition-cancel".

Hidden area also can be displayed by using display action command. Refer "3.7.4.19 Scroll display action, e.t.c..

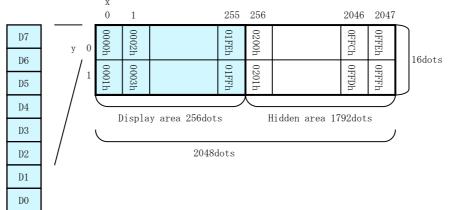

# 3.2.2 Memory for Bit image definition

Bit image can be defined and stored into following each memory by bit image definition command. **RAM: 1,024 bytes** 

FROM: 32,768 bytes + Extension area 262,144 bytes.

Refer to 3.7.4.28 "RAM Bit image definition" and 3.7.4.29 "FROM Bit image definition"

### 3.2.3 Memory for Download character definition, and FROM User font defintion

Memory for User definable character function is available as follows;

6x8, 8x16 1byte character and 16x16 2 byte character: Download character definition Max16 characters for each can be defined to the memory space prepared on RAM.

6x8, 8x16 1byte character: FROM user font definition

Max128 characters for each can be defined to the memory space prepared on FROM. Refer to the 3.7.4.38 "Download character definition", 3.7.4.40 16x16 download character definition and 3.7.4.44 "FROM User four definition".

# 3.3 Cursor

Cursor indicates the write start position at the time of displaying a character and a bit image.

Cursor consists of 1 dot horizontally and 8 dots vertically.

Character and Bit image is written to the vertically for X direction and Horizontally for Y direction from Cursor position. "

Cursor position can be moved by "Cursor set" Command. Refer to 3.7.4.3 "Cursor set"

The position relation between cursor and all display memories is as follows.

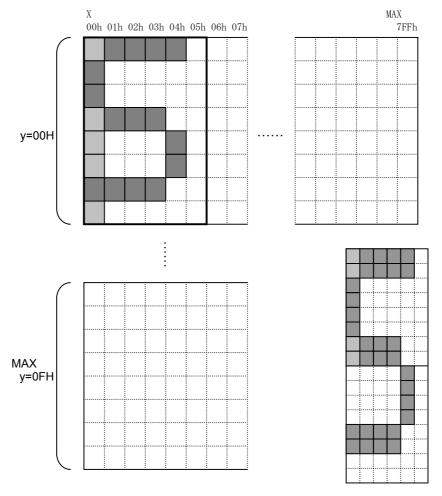

Example: Vertically 2x character

Light color part: Cursor
Dark color part: Character

Thick line frame: Space for one character (6x8dot)

### 3.4 Window

Window function divides display screen as "Window", and each divided "Window" can be controlled and displayed independently. Refer to "3.7.4.36 User Window definition-cancel".

There are no independed display memories for each "Window".

There are 2 types of "Window", Base-Window and User-Window.

### 3.4.1 Base-Window

This has the whole display screen and if User-Window is not defined, all display operation is processed under this Base-Window.

When some User-Window is defined, the display operation to the out of display screen of User-Window should be processed under Base-Window.

When Base-Window is selected even if some User-Window is defined, all of display operation is processed under Base-Window. Therefore, the current display pattern of User-Window is overwritten.

The operation on Base-Window is depend on the condition of "Write screen mode" select. Refer to 3.5 Write screen mode.

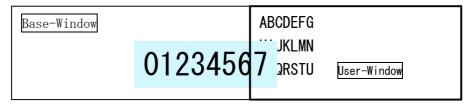

# 3.4.2 User-Window

User-Window is defined by command, and display operation can be processed on User-Window selected by "Current Window select" command. User-Window can be defined up to 4 windows.

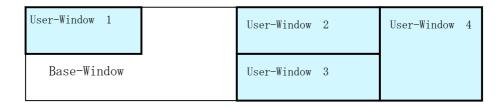

### 3.5 Write screen mode

### This effects only for Base Window.

There are two types of Write screen mode, Display screen mode and All screen mode which can be changed by command. Refer to "3.7.4.5 Write screen mode select"

# 3.5.1 Display screen mode

When the cursor is located on the Display area, all of operation will be done within Display area, and when cursor is located on the Hidden area, it will be done within Hidden area.

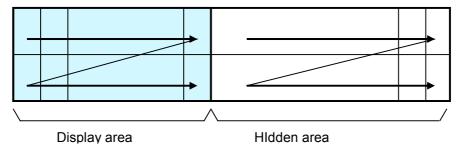

# 3.5.2 All screen mode

All of operation will be done on all of area.

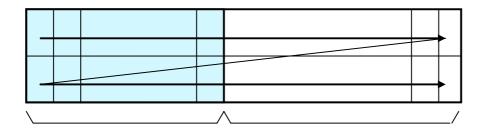

Note: Operation of character and bit image write based on each screen mode.

Character write: Cursor moving depends on specified character display mode.

Bit Image: If the size of data overflows from the area, it is displayed until edge of area,

and remaining bit image overflowed is ignored.

### 3.6 Protocol

There are 2 types of protocols, and they are selectable by DIP-SW.

# 3.6.1 Direct mode

The module transacts any type of data, the display address setting by DIP SW on module is ignored. It applies for all type of interface.

### 3.6.2 Packet mode

The data corresponding between the addresses of DIP SW and display address are transacted. Under this packet mode, 16 pcs (max) of display can be controlled independently. Each display needs to be addressed by the DIP switch. If the address data is defined as FFH, all of modules cascaded accept the same data.

It applies for parallel and RS-232 serial interface. (Not apply for USB interface)

| Header    | Address | Data length | Data      | Footer   | BCC     |
|-----------|---------|-------------|-----------|----------|---------|
| STX (02h) | 00h∼FFH | 01h∼80H     | 00h∼FFH   | ETX(03H) | 00H∼FFH |
| 1byte     | 1byte   | 1byte       | 1∼128byte | 1byte    | 1byte   |

BCC:XOR Value about from Header to Footer.

### 3.7 Commands

The details of each command as follows:

Note: The size of character (X x Y dot) described in this section is depending on the command of "Font size select" or "Font magnified display".

### 3.7.1 Code set

### 3.7.1.1 Character code

| Command Name      | Hex Code                                 | Operation                                 | Page |
|-------------------|------------------------------------------|-------------------------------------------|------|
| Character display | 20H – FFH<br>or 2bytes character<br>code | Display character to the cursor position. | P8   |

### 3.7.1.2 Control code

| Command Name       | Hex Code | Operation                                             | Page |
|--------------------|----------|-------------------------------------------------------|------|
| BS Back Space      | 08H      | The cursor moves to left by one character.            | P12  |
| HT Horizontal Tab  | 09H      | The cursor moves to right by one character.           | P12  |
| LF Line Feed       | 0AH      | The cursor moves to one lower line.                   | P13  |
| HOM Home Position  | 0BH      | The cursor moves to the home position (Most top left) | P14  |
| CR Carriage Return | 0DH      | The cursor moves to left end of same line.            | P14  |
| CLR Display Clear  | 0CH      | The display screen is cleared and the cursor moves to | P14  |
|                    |          | home position                                         |      |

# 3.7.2 Detail of code set

### 3.7.2.1 Character display

Code: 20H - FFH or 2bytes character code

Name: Character display

Function: Display the character on cursor position.

The font size can be selected, 6x8, 8x16 by "3.7.4.12 Font size select" To display 2bytes character, the following sequence should be required.

"Font size select" = 8x16dot, m=02H

"Specify-Cancel 2byte character mode" = Specify, m=01H

"Select 2byte character type" = Japanese, Korean, Simplified or Traditional Chinese Refer to 3.7.4.13 Specify-Cancel 2 byte character mode, and 3.7.4.14 Select 2 byte character type for detail.

The 2 byte character code is depending on the type of character font equipped. This module equip following 2 byte character font.

| Font type           | Code type                | First byte                | Second byte               |
|---------------------|--------------------------|---------------------------|---------------------------|
| Japanese            | JIS X0208<br>(Shift-JIS) | 81H≦c1≦9FH,<br>E0H≦c1≦EFH | 40H≦c2≦7EH,<br>80H≦c2≦FCH |
| Korean              | KSC5601-87               | A1h≦c1≦Feh                | A1h≦c2≦FEh                |
| Simplified Chinese  | GB2312-80                | A1h≦c1≦FEh                | A1h≦c2≦FEh                |
| Traditional Chinese | Big-5                    | A1h≦c1≦FEh                | 40H≦c2≦7EH,<br>A1H≦c2≦FEH |

This command effects on the current window selected by "Current window select".

When MD1 (Over-write mode) is selected.

| Cursor                                           | position                                                                      | Figure | Display Operation                                                                                                    |  |
|--------------------------------------------------|-------------------------------------------------------------------------------|--------|----------------------------------------------------------------------------------------------------|--|
| X direction                                      | Y direction                                                                   | Nunber |                                                                                                    |  |
|                                                  | The space for 1 character size in current cursor position.                    | 1)     | Display character on cursor     HT execution                                                                                                 |  |
| The space for 1 character size is in right side. | No space for 1 character size in current cursor position.                     | 2      | The cursor moves to the left end of top line. (OP3)     Display character on cursor 3, HT execution                                          |  |
|                                                  | The space for 1 character size is in lower line from current cursor position. | 3      | 1, Display space on cursor (OP1) 2, The cursor moves to the left end of one lower line. (OP5) 3, Display character on cursor 4, HT execution |  |
| No space at the right end.                       | No space for 1 character size in lower line from current cursor position.     | 4      | 1, Display space on cursor(OP1) 2, The cursor moves to the left end of top line. (OP2) 3, Display character on cursor 4, HT execution        |  |
|                                                  | No space for 1 character size in current cursor position.                     | (5)    | The cursor moves to the left end of top line. (OP2)     Display character on cursor 3, HT execution                                          |  |

Note: HT execution is depending on cursor position after displayed. Refer to 3.7.2.3 Horizontal Tab

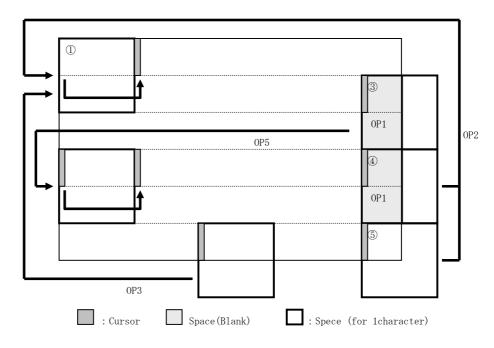

When MD2 (Vertical scroll mode) is selected.

| Curso                                            | r position                                                                    | Figure   | Display Operation                                                                                                    |  |
|--------------------------------------------------|-------------------------------------------------------------------------------|----------|----------------------------------------------------------------------------------------------------|--|
| X direction                                      | Y direction                                                                   | Nunber   |                                                                                                    |  |
|                                                  | The space for 1 character size in current cursor position.                    | 1)       | Display character on cursor     HT execution (OP4)                                                                                                    |  |
| The space for 1 character size is in right side. | No space for 1 character size in current cursor position.                     | <b>②</b> | 1, All of display contents are scrolled up for some number of dots required, and clear the display contents of bottom area 2, The cursor moves to the displayable upper position. (OP3) 3, Display character on cursor 3, HT execution                              |  |
|                                                  | The space for 1 character size is in lower line from current cursor position. | ③        | Display space on cursor(OP1)     The cursor moves to the left end of one lower line. (OP2)     Display character on cursor     HT execution                                                                                                    |  |
| No space at the right end.                       | No space for 1 character size in lower line from current cursor position.     | 4        | 1, Display space on cursor (OP1) 2, All of display contents are scrolled up for some number of dots required, and clear the display contents of bottom area 3, The cursor moves to the left end of bottom line (OP5) 4, Display character on cursor 5, HT execution |  |
|                                                  | No space for 1 character size in current cursor position.                     | (5)      | 1, All of display contents are scrolled up for some number of dots required, and clear the display contents of bottom area 2, The cursor moves to the left end of bottom line (OP5) 3, Display character on cursor 4, HT execution                                  |  |

Note: HT execution is depending on cursor position after displayed. Refer to 3.7.2.3 Horizontal Tab

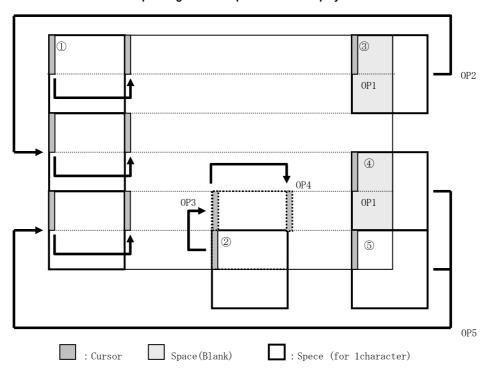

When MD3 (Horizontal scroll mode) is selected.

|                            | Cursor position Figu |                                                           | Figure | Diamley Operation                                                                                                    |
|----------------------------|----------------------|-----------------------------------------------------------|--------|----------------------------------------------------------------------------------------------------|
| X direction                |                      | Y direction                                               | Nunber | Display Operation                                                                                                    |
| The space for 1            | Not right end        |                                                           | 1      | 1, Display character on cursor                                                                                                    |
| character size is in       |                      |                                                           |        | 2, HT execution (OP2)                                                                                                    |
| right side.                | Right end            | _                                                         |        | 1, Display character on cursor                                                                                                    |
|                            | (Refer Figure 2)     |                                                           | -      | 2, Shift to Scroll ON*                                                                                                    |
|                            |                      | No space for 1                                            | 2      | No action. Cursor does not move.                                                                                                    |
|                            |                      | character size in                                         |        |                                                                                                    |
|                            | -                    | current cursor                                            |        |                                                                                                    |
|                            |                      | position.                                                 |        |                                                                                                    |
| No space at the right end. | -                    | -                                                         | 3      | 1,The contents on the line of current cursor position will be scrolled to left until the space for 1 character size will be made in right end. (OP3) 2, The cursor moves to the left edge of new space for 1 characer. (OP1) 3, Display character on cursor 4, Shift to Scroll ON* |
|                            | -                    | No space for 1 character size in current cursor position. | 4      | No action. Cursor does not move.                                                                                                    |

Note:

- 1,The contents on the line of current cursor position will be scrolled to left until the space for 1 character size will be made in right end.
- 2, Display character on cursor

The condition of "Scroll ON" will be canceled, and return to the previous condition if some command related for cursor moving except Character write or HT command is executed.

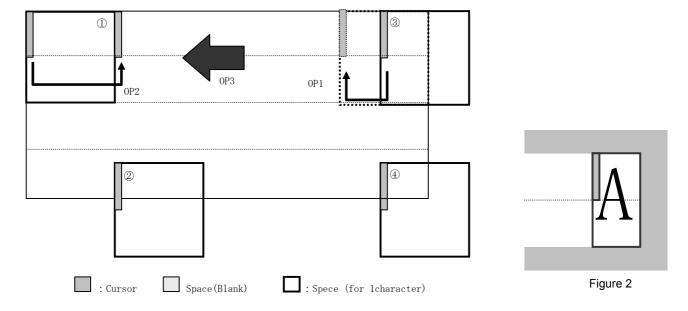

 $<sup>\</sup>ensuremath{^*}$  The next operation after "Scroll ON" :

# 3.7.2.2 BS (Back Space)

Code: 08H

Function: The cursor moves to left by one character.

This command effects on the current window selected by "Current window select".

When MD1 (Over-write mode) and MD2 (Vertical scroll mode) is selected.

| Cursor p                                        | Display Operation                                                             |                                                      |
|-------------------------------------------------|-------------------------------------------------------------------------------|------------------------------------------------------|
| X direction                                     | Y direction                                                                   | Display Operation                                    |
| The space for 1 character size is in left side. | 1                                                                             | The cursor moves to left by one character.           |
| No space at the left end.                       | The space for 1 character size is in upper line from current cursor position. | The cursor moves to the right end of one upper line. |
| ino space at the left end.                      | No space for 1 character size is in upper line from current cursor position.  | The cursor does not move.                            |

When MD3 (Horizontal scroll mode) is selected.

| Cursor p                                        | Display Operation |                                            |  |
|-------------------------------------------------|-------------------|--------------------------------------------|--|
| X direction                                     | Y direction       | Display Operation                          |  |
| The space for 1 character size is in left side. | -                 | The cursor moves to left by one character. |  |
| No space at the left end.                       | -                 | The cursor does not move.                  |  |

# 3.7.2.3 HT (Horizontal Tab)

Code: 09F

Function: The cursor moves to right by one character. This command effects on the current window selected by "Current window select".

The detail of operation is:

When MD1 (Over-write mode) is selected.

| Cursor po                                        | Display Operation                                                             |                                                     |  |
|--------------------------------------------------|-------------------------------------------------------------------------------|-----------------------------------------------------|--|
| X direction                                      | Y direction                                                                   | Display Operation                                   |  |
| The space for 1 character size is in right side. | -                                                                             | The cursor moves to right by one character.         |  |
| No space at the right end.                       | The space for 1 character size is in lower line from current cursor position. | The cursor moves to the left end of one lower line. |  |
| No space at the right end.                       | No space for 1 character size is in lower line from current cursor position.  | The cursor moves to the left end of top line.       |  |

# When MD2 (Vertical scroll mode) is selected.

| Cursor p                                         | osition                                                                                                    | Display Operation                                                                                                    |  |
|--------------------------------------------------|----------------------------------------------------------------------------------------------------|----------------------------------------------------------------------------------------------------|--|
| X direction                                      | Y direction                                                                                                    | Display Operation                                                                                                    |  |
| The space for 1 character size is in right side. | -                                                                                                    | The cursor moves to right by one character.                                                                                                    |  |
|                                                  | The space for 1 character size is in lower line from current cursor position.  The cursor moves to the left end or lower line. |                                                                                                    |  |
| No space at the right end.                       | No space for 1 character size is in lower line from current cursor position.                                                   | All displayed pattern is scrolled up for some number of dots required.     Displayed pattern of lowest line is cleared.     Cursor moves to left end of bottom line. |  |

# When MD3 (Horizontal scroll mode) is selected.

| С                          | ursor position             |             | Diaplay Operation                                                                                                    |
|----------------------------|----------------------------|-------------|----------------------------------------------------------------------------------------------------|
| X direction                | on                         | Y direction | Display Operation                                                                                                    |
| The space for 1 character  | Not right end              |             | The cursor moves to right by one character.                                                                                                    |
| size is in right side.     | Right end (Refer Figure 2) | -           | Shift to Scroll ON*                                                                                                    |
| No space at the right end. | -                          | -           | 1,The contents on the line of current cursor position will be scrolled to left until the space for 1 character size will be made in right end.  2, The cursor moves to the left edge of new space for 1 characer.  3, Shift to Scroll ON* |

Note:

The contents on the line of current cursor position will be scrolled to left until the space for 1 character size will be made in right end. (Cursor does not move.)

The condition of "Scroll ON" will be canceled, and return to the previous condition if some command related for cursor moving except Character write or HT command is executed.

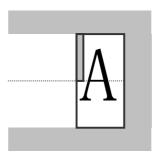

Figure 2

# 3.7.2.4 LF (Line Feed)

Code: 0AH

Function: The cursor moves to one lower line. This command effects on the current window selected by "Current window select".

The detail of operation is as follows;

When MD1 (Over-write mode) is selected.

| Cursor position |                                                                               | Display Operation                                        |
|-----------------|-------------------------------------------------------------------------------|----------------------------------------------------------|
| X direction     | Y direction                                                                   | Display Operation                                        |
|                 | The space for 1 character size is in lower line from current cursor position. | The cursor moves to the same position of one lower line. |
| -               | No space for 1 character size is in lower line from current cursor position.  | The cursor moves to the same position of top line.       |

<sup>\*</sup> The next operation after "Scroll ON" :

# When MD2 (Vertical scroll mode) is selected.

| Curson      | position                                                                      |                                                                                                    |
|-------------|-------------------------------------------------------------------------------|----------------------------------------------------------------------------------------------------|
| X direction | Y direction                                                                   | Display Operation                                                                                                    |
|             | The space for 1 character size is in lower line from current cursor position. | The cursor moves to the same position of one lower line.                                                                                    |
| -           | No space for 1 character size is in lower line from current cursor position.  | 1, All of displayed pattern is scrolled to one upper line     2, Displayed pattern of bottom line is cleared.     The cursor does not move. |

# When MD3 (Horizontal scroll mode) is selected.

| Cursor p    |             |                           |
|-------------|-------------|---------------------------|
| X direction | Y direction | Display Operation         |
| -           | -           | The cursor does not move. |

# 3.7.2.5 HOM (Home Position)

Code: 0BH

Function: The cursor moves to the home position. This command effects on the current window selected by "Current window select".

# 3.7.2.6 CR (Carriage Return)

Code: 0DH

Function: The cursor moves to left end of same line. This command effects on the current window selected by "Current window select".

# 3.7.2.7 CLR (Display Clear)

Code: 0CH

Function: The display screen is cleared and the cursor moves to home position after this command was executed. This command effects on the current window selected by "Current window select".

# 3.7.3 Command Set

# 3.7.3.1 General setting commands

| Command Name                 | Hex Code         | Operation                                                 | Page |
|------------------------------|------------------|-----------------------------------------------------------|------|
| Brightness level setting     | 1FH,58H,n        | Specify brightness level of all display screens.          | P20  |
|                              |                  | n=00H:0% n=01H:25% n=02H:50%                              |      |
|                              | Default n=04H    | n=03H:75% n=04H:100%                                      |      |
|                              | or depending on  | n=10H:0% n=11H:12.5% n=12H:25%                            |      |
|                              | Memory SW        | n=13H:37.5% n=14H:50% n=15H:62.5%                         |      |
|                              |                  | n=16H:75% n=17H:87.5% n=18H:100%                          |      |
| Initialize Display           | 1BH, 40H         | Clear the all display screen, and initialize all setting. | P20  |
| Cursor set                   | 1FH,24H,xL,xH,yL | The cursor moves to specified X, Y position on display    | P20  |
|                              | ,yH              | memory.                                                   |      |
|                              |                  | xL: Cursor position x lower byte.                         |      |
|                              |                  | xH: Cursor position x upper byte.                         |      |
|                              |                  | yL: Cursor position y lower byte.                         |      |
|                              |                  | yH: Cursor position y upper byte.                         |      |
| Cursor display ON/OFF select | 1FH,43H,n        | Display cursor ON/OFF select                              | P20  |
|                              | Default n=00H    | n=00H: Cursor OFF                                         |      |
|                              |                  | n=01H: Cursor ON                                          |      |
|                              |                  |                                                           |      |

3.7.3.2 Character display setting commands

| Command Name                     | Hex Code         | Operation                                              | Page |
|----------------------------------|------------------|--------------------------------------------------------|------|
| Write screen mode select         | 1FH,28H,77H,10H, | Select the write screen mode for base window.          | P21  |
|                                  | а                | a=00H: Display screen mode                             |      |
|                                  | Default n=00H    | a=01H: All screen mode                                 |      |
|                                  | or depending on  |                                                        |      |
|                                  | Memory SW        |                                                        |      |
| Specifies International font set | 1BH,52H,n        | Some characters located on 20h-7Fh are chosen/replaced | P21  |
|                                  |                  | from 14 types font set.                                |      |
|                                  | Default n=00H    | n=00H:America n=01H:France                             |      |
|                                  | or depending on  | n=02H:Germany n=03H:England                            |      |
|                                  | Memory SW        | n=04H:Denmark 1 n=05H:Sweden                           |      |
|                                  |                  | n=06H:Italy n=07H:Spain1                               |      |
|                                  |                  | n=08H:Japan n=09H:Norway                               |      |
|                                  |                  | n=0AH:Denmark2 n=0BH:Spain2                            |      |
|                                  |                  | n=0CH:Latin America n=0DH:Korean                       |      |
| Specifies Character code type    | 1BH,74H,n        | The fonts located on 80h-FFh of font table are         | P22  |
| (Specify Extended font table)    |                  | chosen/Replaced from 10 types font set.                |      |
|                                  | Default n=00H    | n=00H:PC437 (USA:Standard Europe)                      |      |
|                                  | or depending on  | n=01H:Katakana,n=02H:PC850 (Multilingual)              |      |
|                                  | Memory SW        | n=03H:PC860 (Portuguese)                               |      |
|                                  |                  | n=04H:PC863 (Canadian-French)                          |      |
|                                  |                  | n=05H:PC865 (Nordic),n=10H:WPC1252                     |      |
|                                  |                  | n=11H:PC866 (Cyrillic #2)                              |      |
|                                  |                  | n=12H:PC852 (Latin 2),                                 |      |
|                                  |                  | n=13H:PC858                                            |      |
|                                  |                  | n=FFH: User table                                      |      |
| Over-write mode                  | 1FH, 01H         | Set to Over-write mode.                                | P22  |
| Vertical scroll mode             | 1FH, 02H         | Set to Vertical scroll mode.                           | P22  |
| Horizontal scroll mode           | 1FH, 03H         | Set to horizontal scroll mode.                         | P22  |
| Horizontal scroll speed          | 1FH,73H,n        | Set to horizontal scroll speed.                        | P22  |
|                                  | Default n=00H    |                                                        |      |
|                                  | or depending on  |                                                        |      |
|                                  | Memory SW        |                                                        |      |
| Font size select                 | 1FH,28H,67H,01H, | Select font size of a character.                       | P23  |
|                                  | m                | m= 01H: 6x8 font                                       |      |
|                                  | Default m=01H    | m= 02H: 8x16 font                                      |      |
|                                  | or depending on  |                                                        |      |
|                                  | Memory SW        |                                                        |      |
| Specify-Cancel 2byte             | 1FH,28H,67H,02H, | Specify or cancel 2byte character mode.                | P23  |
| character mode                   | m                | m=01H: Specify 2byte character mode                    |      |
|                                  | Default m=00H    | m=00H: Cancel 2byte character moder                    |      |
|                                  | or depending on  |                                                        |      |
|                                  | Memory SW        |                                                        |      |

| Command Name                | Hex Code                                                                          | Operation                                                                                                    | Page |
|-----------------------------|-----------------------------------------------------------------------------------|----------------------------------------------------------------------------------------------------|------|
| Select 2byte character type | 1FH,28H,67H,03H,<br>m<br>Default m=00H<br>or depending on<br>Memory SW            | Select 2 byte character type m=00H: Japanese m=01H: Korean m=02H: Simplified Chinese m=03H: Traditional Chinese                                | P23  |
| Font magnified display      | 1FH,28H,67H,40H<br>,x,y<br>Default<br>x=01H,y=01H<br>or depending on<br>Memory SW | Magnify the character by x times on the right, y times downward. x: Specify the size of magnification X y: Specify the size of magnification Y | P23  |
| Character bold display      | 1FH,28H,67H,41H,<br>b<br>Default b=00H<br>or depending on<br>Memory SW            | Specify or cancel boldface character. b = 00H: Cancels Bold b = 01H: Specify Bold                                                              | P24  |

3.7.3.3 Display action setting commands

| Command Name                   | Hex Code         | Operation                                                     | Page |
|--------------------------------|------------------|---------------------------------------------------------------|------|
| Wait                           | 1FH,28H,61H,01H, | Data processing are stopped while waiting by this             | P24  |
|                                | t                | command.                                                      |      |
|                                |                  | t: Wait time (x approx. 0.5sec)                               |      |
| Short Wait                     | 1FH,28H,61H,02H, | Data processing are stopped while waiting by this             | P24  |
|                                | t                | command.                                                      |      |
|                                |                  | t: Wait time (x approx.14msec)                                |      |
| Scroll display action          | 1FH,28H,61H,10H  | Shift the display screen. Horizontal display screen scrolling | P24  |
|                                | ,wL,wH,cL,cH,s   | can be possible by this command.                              |      |
|                                | ,,,,,            | wL: Number of Display screen shift lower byte.                |      |
|                                |                  | wH: Number of Display screen shift upper byte.                |      |
|                                |                  | cL: Number of repetition lower byte                           |      |
|                                |                  | cH: Number of repetition upper byte                           |      |
|                                |                  | s: Scroll speed                                               |      |
| Display Blink                  | 1FH,28H,61H,11H, | Blink display action on display screen.                       | P25  |
| . ,                            | p,t1,t2,c        | p: Blink pattern                                              |      |
|                                |                  | t1: Normal display time                                       |      |
|                                |                  | t2: Blank or Reverse display time                             |      |
|                                |                  | c: Number of repetition                                       |      |
| Curtain display action         | 1FH,28H,61H,12H, | Curtain display action on display screen.                     | P26  |
|                                | v,s,p            | v: Direction of Curtain action                                |      |
|                                |                  | s: Curtain action speed                                       |      |
|                                |                  | p: Curtain action pattern                                     |      |
| Spring display action          | 1FH,28H,61H,13H, | Spring display action on display screen.                      | P26  |
|                                | v,s,pL,pH        | v: Direction of spring action                                 |      |
|                                |                  | s: Spring action speed                                        |      |
|                                |                  | pL: Display memory pattern address lower byte                 |      |
|                                |                  | pH: Display memory pattern address upper byte                 |      |
| Random display action          | 1FH,28H,61H,14H, | Random display action on display screen.                      | P27  |
|                                | s,pL,pH          | s: Random display action speed                                |      |
|                                |                  | pL: Display memory pattern address lower byte                 |      |
|                                |                  | pH: Display memory pattern address upper byte                 |      |
| Display power ON/OFF           | 1FH,28H,61H,40H, | Set the display power ON or OFF.                              | P28  |
| (Display power ON/OFF control) | р                | p=01H: ON, p=00H: OFF                                         |      |
|                                | Default p=01H    |                                                               |      |

3.7.3.4 Bit image display setting commands

| o.r.o.+ Dit iiilage | display setting con | illialias                                                   |      |
|---------------------|---------------------|-------------------------------------------------------------|------|
| Command Name        | Hex Code            | Operation                                                   | Page |
| Dot pattern drawing | 1FH,28H,64H,10H     | Display the dot pattern on a drawing position or delete the | P28  |
|                     | ,pen,xL,xH,yL,yH    | dot pattern already displayed.                              |      |
|                     |                     | pen:Dot display ON or OFF                                   |      |
|                     |                     | xL: Dot pattern drawing position x,lower byte               |      |
|                     |                     | xH: Dot pattern drawing position x,upper byte               |      |
|                     |                     | yL: Dot pattern drawing position y,lower byte               |      |
|                     |                     | yH: Dot pattern drawing position y,upper byte               |      |

| Command Name                                              | Hex Code                                                             | Operation                                                                                                    | Page |
|-----------------------------------------------------------|----------------------------------------------------------------------|----------------------------------------------------------------------------------------------------|------|
| Line/Box pattern drawing                                  | 1FH,28H,64H,11H<br>,mode,pen,x1L,<br>x1H,y1L,y1H,x2L,<br>x2H,y2L,y2H | Display the Line, Box, Box FILL on the drawing area specified by x1,y1,x2,y2 or delete the dot pattern already displayed.  mode: Drawing mode select pen: Dot ON or OFF                                                                                                    | P28  |
|                                                           |                                                                      | x1L: Line/Box pattern drawing start position x1,lower byte x1H: Line/Box pattern drawing start position x1,upper byte y1L: Line/Box pattern drawing start position y1,lower byte y1H: Line/Box pattern drawing start position y1,upper byte                                                                                                    |      |
|                                                           |                                                                      | x2L: Line/Box pattern drawing end position x2,lower byte x2H: Line/Box pattern drawing end position x2,upper byte y2L: Line/Box pattern drawing end position y2,lower byte y2H: Line/Box pattern drawing end position y2,upper byte                                                                                                    |      |
| Real-time bit image display                               | 1FH,28H,66H,11H<br>,xL,xH,yL,yH,01H<br>,d(1)d(S)                     | Display the bit image data on the cursor position real-time. xL: Bit image X size lower byte ( by 1dot) xH: Bit image X size upper byte ( by 1dot) yL: Bit image Y size lower byte ( by 8dots) yH: Bit image Y size upper byte ( by 8dots) d(1)d(s): Image data                                                                                                    | P29  |
| RAM bit image definition                                  | 1FH,28H,66H,01H,<br>aL,aH,aE,sL,sH,sE<br>,d(1)d(s)                   | Define user bit image to the RAM. aL: Bit image data definition address lower byte aH: Bit image data definition address upper byte aE: Bit image data definition address extension byte sL: Bit image data length lower byte sH: Bit image data length upper byte sE: Bit image data length extension byte d(1)d(s):Image data                                                                                                    | P30  |
| FROM bit image definition  *Valid at the user setup mode. | 1FH,28H,65H,10H,<br>aL,aH,aE,sL,sH,sE<br>,d(1)d(s)                   | Define user bit image to the FROM. aL: Bit image data definition address lower byte aH: Bit image data definition address upper byte aE: Bit image data definition address extension byte sL: Bit image data length lower byte sH: Bit image data length upper byte sE: Bit image data length extension byte d(1)d(s):Image data                                                                                                    | P31  |
| Downloaded bit image display                              | 1FH,28H,66H,10H,<br>m,aL,aH,aE,ySL,y<br>SH,xL,xH,yL,yH,01<br>H       | Display the RAM or FROM bit image defined on cursor position.  m: Select bit image data display memory aL: Bit image data definition address lower byte aH: Bit image data definition address upper byte aE: Bit image data definition address extension byte ySL: Bit image defined, Y size lower byte (by 8dots) ySH: Bit image defined, Y size upper byte (by 8dots) xL: Bit image display X size lower byte (by 1dot) xH: Bit image display X size upper byte (by 1dot) yL: Bit image display Y size lower byte (by 8dots) yH: Bit image display Y size upper byte (by 8dots)                                                                                                 | P33  |
| Downloaded bit image scroll display                       | 1FH,28H,66H,90H,<br>m,aL,aH,aE,ySL,y<br>SH,xL,xH,yL,yH,01<br>H,s     | Scroll display the RAM, FROM or Display memory bit image defined from the right end of current window.  m: Select bit image data display memory aL: Bit image data definition address lower byte aH: Bit image data definition address upper byte aE: Bit image data definition address extension byte ySL: Bit image defined, Y size lower byte (by 8dots) ySH: Bit image defined, Y size upper byte (by 8dots) xL: Bit image scroll display shift X size lower byte (by 1dot) xH: Bit image scroll display shift X size upper byte (by 1dot) yL: Bit image scroll display Y size lower byte (by 8dots) yH: Bit image scroll display Y size upper byte (by 8dots) s:Scroll speed | P35  |

# 3.7.3.5 General display setting commands

| Command Name                     | Hex Code        | Operation                                              | Page |
|----------------------------------|-----------------|--------------------------------------------------------|------|
| Horizontal scroll quality select | 1FH,60H,n       | Select the visual quality of horizontal scroll         | P37  |
|                                  | Default n=00H   | n=00H: Scroll speed-priority                           |      |
|                                  | or depending on | n=01H: Visual quality-priority                         |      |
|                                  | Memory SW       |                                                        |      |
| Specifies or cancels reverse     | 1FH,72H,n       | Specifies or cancels reverse display                   | P37  |
| display                          | Default n=00H   | n=00H: Cancel reverse mode                             |      |
|                                  | or depending on | n=01H: Specify reverse mode                            |      |
|                                  | Memory SW       |                                                        |      |
| Specifies write mixture display  | 1FH,77H,n       | Specifies write mixture mode. The new character or     | P37  |
| mode                             | Default n=00H   | graphic image display mixed with current display image |      |
|                                  | or depending on | stored in display memory is overwritten to the display |      |
|                                  | Memory SW       | memory.                                                |      |
|                                  | -               | n=00H: Normal display write. (Not mixture display)     |      |
|                                  |                 | n=01H: OR display write, n=02H: AND display write      |      |
|                                  |                 | n=03H: EX-OR display write                             |      |

3.7.3.6 Window display setting commands

| Command Name          | Hex Code         | Operation                                         | Page |
|-----------------------|------------------|---------------------------------------------------|------|
| Current window select | 1FH,28H,77H,01H, | Select current window                             | P37  |
|                       | а                | a=00H:Base window, a=01H:User window1             |      |
|                       |                  | a=02H: User window2, a=03H: User window3          |      |
|                       |                  | a=04H: User window4                               |      |
| User Window           | 1FH,28H,77H,02H, | Define or Cancel User Window                      | P38  |
| definition-cancel     | a,b,xPL,xPH,yPL  | a: Definable window No. b:Define or Cancel        |      |
|                       | ,yPH,xSL,xSH,ySL | xPL: Left position of window lower byte (by 1dot) |      |
|                       | ,ySH             | xPH: Left position of window upper byte (by 1dot) |      |
|                       |                  | yPL: Top position of window lower byte (by 8dot)  |      |
|                       |                  | yPH: Top position of window upper byte (by 8dot)  |      |
|                       |                  | xSL: X size of window lower byte (by 1dot)        |      |
|                       |                  | xSH: X size of window upper byte (by 1dot)        |      |
|                       |                  | ySL: Y size of window lower byte (by 8dot)        |      |
|                       |                  | ySH: Y size of window upper byte (by 8dot)        |      |

3.7.3.7 Download character setting commands

| Command Name                   | Hex Code          | Operation                                                | Page |
|--------------------------------|-------------------|----------------------------------------------------------|------|
| Specify Download character     | 1BH,25H,n         | Specify enable or disable for download character         | P39  |
|                                | Default n=00H     | n=01H: Enable, n=00H: Disable                            |      |
| Download character definition  | 1BH,26H,a,c1,c2   | Define 6 x 8 or 8 x 16 dot download characters into RAM. | P39  |
|                                | ,x1,d1dx1,xk      | a: Select character type                                 |      |
|                                | ,d1dxk            | c1: Start character code                                 |      |
|                                |                   | c2: End character code                                   |      |
|                                |                   | x: Number of dot for X direction                         |      |
|                                |                   | d1dxk: Defined data                                      |      |
| Delete downloaded character    | 1BH,3FH,a,c       | Delete defined 6x8 or 8x16 dot download character.       | P39  |
|                                |                   | a: Select character type                                 |      |
|                                |                   | c: Character code for delete                             |      |
| 16x16 Download character       | 1FH,28H,67H,10H   | Defines the 16 x 16 downloaded character in specified    | P40  |
| definition                     | ,c1,c2,d1dk       | code.                                                    |      |
|                                |                   | c1 : Character code upper byte                           |      |
|                                |                   | c2 : Character code lower byte                           |      |
|                                |                   | d : Definition data                                      |      |
| 16x16 downloaded character     | 1FH,28H,67H,11H   | Delete the16 x 16 downloaded character defined in the    | P40  |
| Delete                         | ,c1,c2            | specified code.                                          |      |
|                                |                   | c1 : Delete character code upper byte                    |      |
|                                |                   | c2 : Delete character code lower byte                    |      |
| Save downloaded character      | 1FH,28H,65H,11H,  | Save the download character already defined on RAM to    | P40  |
|                                | а                 | the FROM. a: Select font type                            |      |
| *Valid at the user setup mode. |                   | a=01H:6x8 dot, a=02H:8x16dot, a=03H:16x16dot             |      |
| Download character transfer    | 1FH,28H,65H,21H,  | Transfer the download character defined in FROM to RAM.  | P41  |
|                                | а                 | a: Select font type                                      |      |
|                                |                   | a=01H:6x8 dot, a=02H:8x16dot, a=03H:16x16dot             |      |
| FROM user font definition      | 1Fh,28h,65h,13h,  | Define the user font of 1byte code to the user table.    | P41  |
|                                | m,P(80h-1),P(80h- | m: User table m=01H:6x8 dot,02H:8x16dot                  |      |
| *Valid at the user setup mode. | 2),-P(FFh-n)      | p: Definition data                                       |      |

# 3.7.3.8 User setup mode setting commands

| Command Name                   | Hex Code        | Operation                     | Page |
|--------------------------------|-----------------|-------------------------------|------|
| User set up mode start         | 1FH,28H,65H,01H | Start User set up mode start. | P41  |
|                                | ,49H,4EH        |                               |      |
| User set up mode end           | 1FH,28H,65H,02H | End User set up mode end.     | P41  |
| *Valid at the user setup mode. | ,4FH,55H,54H    |                               |      |

# 3.7.3.9 General purpose I/O Port control commands

| Command Name                  | Hex Code                | Operation                                                                                                    | Page |
|-------------------------------|-------------------------|----------------------------------------------------------------------------------------------------|------|
| I/O Port Input/Output setting | 1FH,28H,70H,01H,<br>n,a | Set input or output for general purpose I/O port. n:I/O port number a:Set Input or Output n=00H:Port0, n=01H:Port1 a=00H:Input, a=01H:Output | P42  |
| I/O Port Output               | 1FH,28H,70H,10H,<br>n,a | Output the data to general purpose I/O port.                                                                                                 | P42  |
| I/O Port Input                | 1FH,28H,70H,20H,        | The state of a general purpose I/O port is transmitted via RS232C I/F.                                                                       | P42  |

# 3.7.3.10 Macro setting commands

| Command Name                   | Hex Code           | Operation                                            | Page |
|--------------------------------|--------------------|------------------------------------------------------|------|
| RAM Macro processing           | 1FH,3AH,pL,pH      | Define or delete of RAM Macro processing definition. | P42  |
| definition                     | ,d1dk              | pL: RAM Macro data length lower byte                 |      |
|                                |                    | pH: RAM Macro data length upper byte                 |      |
|                                |                    | d1dk: RAM Macro data                                 |      |
| FROM Macro processing          | 1FH,28H,65H,12H,   | Define or delete FROM Macro to the FROM              | P43  |
| definition                     | a,pL,pH,t1,t2,d(1) | a: FROM Macro definition number                      |      |
|                                | d(p)               | pL: FROM Macro data length lower byte                |      |
| *Valid at the user setup mode. |                    | pH: FROM Macro data length upper byte                |      |
|                                |                    | t1: Display time interval                            |      |
|                                |                    | t2: Idle time of macro repetition                    |      |
|                                |                    | d(1)···d(P): FROM Macro data                         |      |
| Macro execution                | 1FH,5EH,a,t1,t2    | Execute Macro continuously.                          | P43  |
|                                |                    | a: Macro processing definition number                |      |
|                                |                    | a=00H: RAM Macro 0                                   |      |
|                                |                    | a=01H~04H: FROM Macro 1 - 4                          |      |
|                                |                    | a=80H:RAM Program Macro                              |      |
|                                |                    | a=81H∼84H : FROM Program Macro 1∼4                   |      |
|                                |                    | t1: Display time interval                            |      |
|                                |                    | t2: Idle time of macro repetition                    |      |

# 3.7.3.11 Other setting commands

| Command Name                   | Hex Code         | Operation                                           | Page |
|--------------------------------|------------------|-----------------------------------------------------|------|
| Memory SW setting              | 1FH,28H,65H,03H, | Set the contents of data"b" to memory SW "a".       | P44  |
| *Valid at the user setup mode. | a,b              | a: Memory SW number                                 |      |
|                                |                  | b:Setting data                                      |      |
| Memory SW data send            | 1FH,28H,65H,04H, | Send the contents of memory SW data "a".            | P44  |
|                                | а                | a:Memory SW number                                  |      |
| Display status send            | 1FH,28H,65H,40H, | Send each display status information.               | P44  |
|                                | a,b,c            | a:Informarion name                                  |      |
|                                |                  | a=01H: Boot version information                     |      |
|                                |                  | a=02H: Firmware version information                 |      |
|                                |                  | a=10H: Kanji font information                       |      |
|                                |                  | a=20H: Memory check sum information                 |      |
|                                |                  | a=30H: Product information                          |      |
|                                |                  | a=40H: Display x dot information                    |      |
|                                |                  | a=41H: Display y dot information                    |      |
|                                |                  | b: Start address                                    |      |
|                                |                  | c: Data length                                      |      |
| Memory re-write mode shift     | 1CH,7CH,4DH,     | Shift to "Memory re-write mode" from "Normal mode". | P45  |
|                                | D0H,4DH,4FH,44H  |                                                     |      |
|                                | ,45H,49H,4EH     |                                                     |      |

### 3.7.4 Detail of Command Set

# 3.7.4.1 US X n (Brightness level setting)

Code: 1FH 58H n

n: Brightness level setting

Definable area:  $00H \le n \le 04H$ ,  $10H \le n \le 18H$ Default: n=04H or depending on Memory SW.

Function: Specify brightness level of whole display screen.

### n: Level

| ==  |                  |  |
|-----|------------------|--|
| n   | Brightness level |  |
| 00H | 0%               |  |
| 01H | 25%              |  |
| 02H | 50%              |  |
| 03H | 75%              |  |
| 04H | 100%             |  |
| 10H | 0%               |  |
| 11H | 12.5%            |  |

| n   | Brightness level |
|-----|------------------|
| 12H | 25%              |
| 13H | 37.5%            |
| 14H | 50%              |
| 15H | 62.5%            |
| 16H | 75%              |
| 17H | 87.5%            |
| 18H | 100%             |

### 3.7.4.2 ESC@ (Initialize Display)

Code: 1BH 40H

Returns to default.

DIP Switch is not re-loaded.

The contents of receiving buffer remain in memory.

# 3.7.4.3 US \$ x y (Cursor Set)

Code: 1FH 24H xL xH yL yH

xL: Cursor position x Lower byte (1 dot/unit)

xH: Cursor position x Upper byte (1 dot/unit)

yL: Cursor position y Lower byte (8 dot/unit)

yH: Cursor position y Upper byte(8 dot/unit)

Definable area:  $0000H \le (xL + xH x 100H) \le 07FFH$ 

 $0000H \le (yL + yH \times 100H) \le 0001H$ 

Function: The cursor moves to specified X, Y position on display memory. If the specified X, Y

position (X, Y, either or both) is over range, the command is ignored, and keeps same

cursor position.

This command effects on the current window selected by "Current window select".

### 3.7.4.4 US (d n (Cursor display ON/OFF select)

Code: 1FH 43H n

n: Display cursor ON/OFF select

Definable area:  $00H \le n \le 01H$ 

n = 00H: Cursor display OFF n = 01H: Cursor display ON

Default: n = 00H, Cursor OFF

Function: Select Cursor display ON or OFF.

When cursor display ON is selected, the cursor position is displayed by reverse/blink of 1x8 dots. When cursor is in hidden display area, it is not displayed by the cursor display

ON, either.

This command effects on the current window selected by "Current window select" .

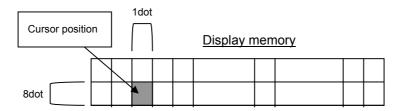

# 3.7.4.5 US (w n a (Write screen mode select)

Code: 1FH 28H 77H n a

n: Classify command a: Write screen mode

a = 0: Display screen modea = 1: All screen mode

Definable area: n = 10H

 $00H \le a \le 01H$ 

Default: a= 00H or depending on Memory SW. Function: Select the write screen mode

Select "Display screen mode":

Display action is valid within area of either display screen or non-display screen

depending on cursor position.

Select "All screen mode": Display action is valid on all of screen area.

# 3.7.4.6 ESC R n (Specifies International font set)

Code: 1BH 52H n Definable area:  $00H \le n \le 0DH$ 

Default: n=00H or depend on Memory SW. Function: Select international font set.

Does not affect to the character already displayed.

| n   | Font set      |
|-----|---------------|
| 00H | America       |
| 01H | France        |
| 02H | Germany       |
| 03H | England       |
| 04H | Denmark 1     |
| 05H | Sweden        |
| 06H | Italy         |
| 07H | Spain1        |
| 08H | Japan         |
| 09H | Norway        |
| 0AH | Denmark2      |
| 0BH | Spain2        |
| 0CH | Latin America |
| 0DH | Korea         |

3.7.4.7 ESC t n (Specifies character code type)

Code: 1BH 74H n

Definable area: n = 00H, 01H, 02H, 03H, 04H, 05H,

10H 11H, 12H, 13H

Default: n = 0 or depending on Memory SW.

Function: Selects font code

Does not affect to the character already displayed.

FFH (User table): User table is an original font table which the user font was defined by the FROM user font definition

command.

| n   | Font code type          |
|-----|-------------------------|
| 00H | PC437(USA – Euro std)   |
| 01H | Katakana – Japanese     |
| 02H | PC850 (Multilingual)    |
| 03H | PC860 (Portuguese)      |
| 04H | PC863 (Canadian-French) |
| 05H | PC865 (Nordic)          |
| 10H | WPC1252                 |
| 11H | PC866 (Cyrillic #2)     |
| 12H | PC852 (Latin 2)         |
| 13H | PC858                   |
| FFH | User table              |

3.7.4.8 US MD1 (Over-write mode)

Code: 1FH 01H

Function: Over-writes, or replaces existing data.

This command effects on the current window selected by "Current window select" .

3.7.4.9 US MD2 (Vertical scroll mode)

Code: 1FH 02H

Function: Enables vertical scrolling of current window.

Scrolling occurs only after window space has been exceeded.

This command effects on the current window selected by "Current window select".

3.7.4.10 US MD3 (Horizontal scroll mode)

Code: 1FH 03H

Function: Enables horizontal scrolling of current window.

Scrolling occurs only after window space has been exceeded. Amount scrolled

depends on value set in "Horizontal scroll speed".

This command effects on the current window selected by "Current window select" .

3.7.4.11 US s n (Horizontal scroll speed)

Code: 1FH 73H n Definable area:  $00 \le n \le 1$ FH

Default: n = 00H or depending on Memory SW.

| If n=0 is specified, scrolling is appeared by character n | Speed              |
|-----------------------------------------------------------|--------------------|
| 00H                                                       | By Character       |
| 01H                                                       | T msec / dots      |
| 02H – 1FH                                                 | (n-1)×T msec / dot |

Note that until scrolling action is ended, new command(s) will not executed. Scroll base speed "T" is depending on write screen mode, character size selected.

Attention: "Scroll speed T" is an approximate value. It may become sometime slow down or may flicker depending on scroll size. Scroll speed-priority or Visual quality-priority can be selected as scroll display condition. Refer to "3.7.4.32 Horizontal scroll display quality select".

3.7.4.12 US (g n m (Font size select)

Code : 1FH 28H 67H 01H m

Definable area: n = 01H

m = 01H.02H

Default: m = 01H or depending on Memory

SW.

Function: Select the font size of 1 byte code L

character (ANK, download character)

| m   | Function           |
|-----|--------------------|
| 01H | 6x8dot character   |
| 02H | 8x16 dot character |

### 3.7.4.13 US (g n m (Specify-Cancel 2byte character mode)

Code: 1FH 28H 67 02H m

Definable area: n = 02H

m = 00H, 01H

Default: m = 00H or depending on Memory SW. Function: Specify or cancel 2byte character mode

| m   | Function                     |  |
|-----|------------------------------|--|
| 00H | Cancel 2byte character mode  |  |
| 01H | Specify 2byte character mode |  |

# 3.7.4.14 US (g n m (Select 2byte character type)

Code: 1FH 28H 67 03H m

Definable area: n = 03H

m = 00H, 01H, 02H, 03H

Default: m = 00H or depending on Memory SW.

Function: Select 2byte character type.

| m   | Function            | Code type                |
|-----|---------------------|--------------------------|
| 00H | Japanese            | JIS X0208<br>(Shift-JIS) |
| 01H | Korean              | KSC5601-87               |
| 02H | Simplified Chinese  | GB2312-80                |
| 03H | Traditional Chinese | Big-5                    |

### In case of display 16x16, 2byte character font:

Font size select: Code:1FH 28H 67H 01H **02H** Specify-Cancel 2byte character mode: Code:1FH 28H 67H 02H **01H** 

Select 2byte character type: Code:1Fh 28h 67h 03h 00h Japanese

1Fh 28h 67h 03h 01h Korean

1Fh 28h 67h 03h 02h Simplified Chinese 1Fh 28h 67h 03h 03h Traditional Chinese

2 byte character code input: Code 88H 9FH ("重" Exaple of Japanese)

# 3.7.4.15 US (g n x y (Font magnified display)

Code: 1FH 28H 67H 40H x y

n: Classify command

x: Specify the size of magnification X y: Specify the size of magnification Y

Definable area: n = 40H

 $01H \le x \le 04H$ 

y = 01H

Default: x = 01H or depending on Memory SW.

y = 01H or depending on Memory SW.

Function: Magnify the character by x times on the right, y times downward.

Character is magnified including the space specified by Character display width

command.

### 3.7.4.16 US (g n b (Character bold display)

Code: 1FH 28H 67H 41H b

n: Classify command

b: Bold

Definable area: n = 41H

 $00H \le b \le 01H$ 

b = 00H: cancels Bold / b = 01H: specifies Bold

Default: b= 00H or depending on Memory SW.

Function: Specifies or cancels boldface character (Boldface may reduce legibility)

### 3.7.4.17 US (a n t (Wait)

Code: 1FH 28H 61H 01H t

n: Classify command

t: Wait time

Definable area: n = 01H

 $00H \le t \le FFH$ 

Note: Wait time, this stops definition, command, and data processing while waiting

Wait time = t X approx. 0.5sec

Command/data is not performed until processing is completed.

Please define and execute a Macro that command is defined to be interrupted during processing.

# 3.7.4.18 US (a n t (Short Wait)

Code: 1FH 28H 61H 02H t

n: Classify command

t: Wait time

Definable area: n = 02H

 $00H \leq t \leq FFH$ 

Note: Wait time, this stops definition, command, and data processing while waiting

Wait time = t X approx. 14msec

Command/data is not performed until processing is completed.

Please define and execute a Macro that command is defined to be interrupted during processing.

# 3.7.4.19 US (a n wL wH cL cH s (Scroll display action)

Code: 1FH 28H 61H 10H wL wH cL cH s

n: Classify command

wL: Display screen shift, number of lower byte.wH: Display screen shift, number of upper byte.

cL: Number of repetition lower byte cH: Number of repetition upper byte

s: Scroll action speed

Definable area: n = 10H

 $0000H \le (wL + wH \times 100H) \le 0FFFH$  $0001H \le (cL + cH \times 100H) \le FFFFH$ 

 $00H \leqq s \leqq FFH$ 

Function: Shift the display screen.

Horizontal scrolling can be possible by specifying the shift byte to multiple number of (Display screen "y" dot /8). Display switching can be possible by specify shift byte to (Display screen "x" dot x Display screen "y" dot /8). Scroll speed is specified by "s".

Scroll speed: s X approx. 14msec/1 shift

Command/data is not performed until processing is completed. Please define and execute a Macro that command is defined to be interrupted during processing.

For example: 1dot scroll to the left: wL=02H, wH=00H

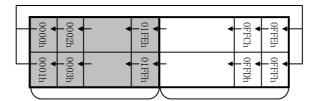

Display area 256dots Hidden area 1792dots

### US (anpt1t2c (Display Blink) 3.7.4.20 Code.

1FH 28H 61H 11H p t1 t2 c

Classify command n: Blink pattern p:

Normal display time t1:

t2: Blank or reverse display time

Number of repetition C:

Definable area: n = 11H

 $00H \le p \le 02H$ 

p=00H: Normal display.

p=01H: Repeat blink display with Normal and Blank display p=02H: Repeat blink display with Normal and Reverse display

 $01H \le t1 \le FFH$  $01H \le t2 \le FFH$  $00H \leq c \leq FFH$ 

Function: Blink display action Blink pattern specified by "p".

Time specified by "t1", "t2", and repeat Blink display

A: t1 X approx.14msec Normal display

B: t2 X approx. 14msec Blank or Reverse display

This command does not affect to display memory.

If c=00H is specified, brink display is repeated until when c=01H - FFH or Initialize command is specified, and the command/data execution is continued during display blinking.

If c=01H - FFH is specified, brink display is repeated 1-255 times, and the command/data execution is stopped. After display blinking is ended, return to Normal display and command/data execution is re-started.

Command/data is not performed until processing is completed.

If it is necessary to cancel the display action command during processing, please define display action command to Macro, and execute it.

# 3.7.4.21 US (a n v s p (Curtain display action)

Code: 1FH 28H 61H 12H v s p

n: Classify command

v: Direction of Curtain action

s: Curtain action speed

p: Curtain action pattern

Definable area: n = 12H

 $00H \le v \le 03H$ 

v=00H: To the Right from the Left edge v=01H: To the Left from the Right edge.

v=02H: To the Left and Right separately from the Center.

v=03H: To the Center from Left edge and Right edge.

 $00H \le s \le FFH$ 

 $00H \le p \le FFH$ 

Function: Curtain display action on display screen

Curtain action pattern "p" is displayed from the direction specified by "v"

Curtain action speed is:

Curtain action speed = 256 / 16 X a X approx.14msec

This command is effective for the display area only, not the non-display area.

Command/data is not performed until processing is completed.

If it is necessary to cancel the display action command during processing, please define

display action command to Macro, and execute it.

### Examples:

Action Start

Action End

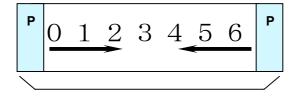

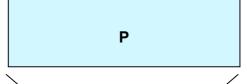

Display area

Display area

# 3.7.4.22 US (a n v s pL pH (Spring display action)

Code: 1FH 28H 61H 13H v s pL pH

n: Classify command

v: Direction of spring action

s: Spring action speed

pL: Display memory pattern address lower byte

pH: Display memory pattern address upper byte

Definable area: n = 13H

 $00H \le v \le 03H$ 

v=00H: To the Right from the Left edge.

v=01H: To the Left from the Right edge.

v=02H: To the Left and Right separately from the Center.

v=03H: To the Center from Left edge and Right edge.

 $00H \le s \le FFH$ 

 $0000H \le (pL + pH \times 100H) \le 0FFFH$ 

Function: Spring display action on display screen.

Pattern "p" specified by display memory pattern address is displayed from the direction specified by "v".

Spring action speed is as follows;

Spring action speed = 256 / 16 X a X approx.14msec

This command effects only display area, not hidden areas.

Command/data is not performed until processing is completed.

If it is necessary to cancel the display action command during processing, please define display action command to Macro, and execute it.

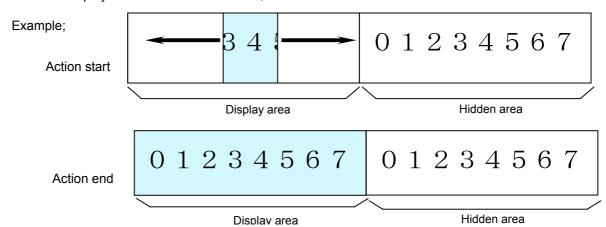

### 3.7.4.23 US (anspLpH (Random display action)

1FH 28H 61H 14H s pL pH Code:

Classify command

Random display action speed

pL: Display memory pattern address lower byte pH: Display memory pattern address upper byte

Definable area: n = 14H

 $00H \leq s \leq FFH$ 

 $0000H \le (pL + pH \times 100H) \le 0FFFH$ 

Function: Random display action on display screen.

Pattern "p" specified by display memory pattern address is displayed randomly.

Random display action is ended by 8 steps, at approx.56msec / step This command effects only display area, not for non-display area.

Command/data is not performed until processing is completed.

If it is necessary to cancel the display action command during processing, please define display action command to Macro, and execute it.

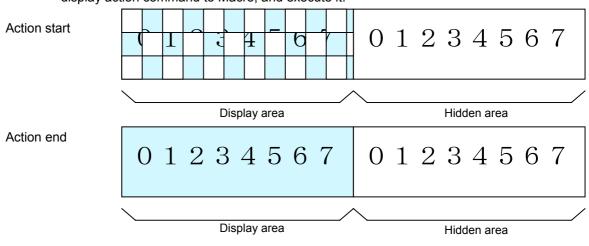

### 3.7.4.24 US (a n p (Display power ON/OFF)

Code: 1FH 28H 61H 40H p

n: Classify command

p: Select Display power ON/OFF

Definable area: n = 40H $00H \le p \le 01H$ 

p=00H: Power OFF (All dot OFF, Power save mode)

p=01H: Power ON (All dot ON)

Default: p= 01H

Function: Control Display power ON or OFF,

This is applied until next Display power ON/OFF command, Initialize, or Power OFF is executed.

# 3.7.4.25 US ( d n pen xL xH yL yH

(Dot pattern drawing)

Code: 1FH 28H 64H 10H pen xL xH yL yH

n: Classify command pen: Dot Display ON or OFF

xL: Dot pattern drawing position x, lower byte xH: Dot pattern drawing position x,upper byte yL: Dot pattern drawing position y, lower byte yH: Dot pattern drawing position y,upper byte

Definable area: n = 10H $00H \le pen \le 01H$ 

pen = 00H: Dot Display OFF, pen = 01H: Dot Display ON

 $0000H \le (xL + xH x 100H) \le 07FFH$  $0000H \le (yL + yH x 100H) \le 000FH$ 

Function: Display the dot pattern on a drawing position specified, or deletes the dot pattern already displayed.

This command effects on the current window selected by "Current window select". If Display ON/OFF select and Dot pattern drawing position are overflow from definable area, the command is cancelled, and the following data is executed as standard data.

### 3.7.4.26 US ( d n mode pen x1L x1H y1L y1H x2L x2H y2L y2H (Line/Box pattern drawing)

# Code: 1FH 28H 64H 11H mode pen x1L x1H y1L y1H x2L x2H y2L y2H

n: Classify command

mode: Drawing mode select, Line, Box, Box FILL

pen: Line/Box Display ON or OFF

x1L: Line/Box pattern drawing start position x1, lower byte x1H: Line/Box pattern drawing start position x1,upper byte v1L: Line/Box pattern drawing start position v1.lower byte v1H: Line/Box pattern drawing start position v1.upper byte x2L: Line/Box pattern drawing end position x2.lower byte x2H: Line/Box pattern drawing end position x2,upper byte v2L: Line/Box pattern drawing end position v2.lower byte v2H: Line/Box pattern drawing end position v2.upper byte

Definable area: n = 11H

 $00H \leq mode \leq 02H$ 

mode = 00H :Line mode = 01H :Box mode = 02H :Box FILL

 $00H \le pen \le 01H$ 

pen = 00H : **Line/Box** Display OFF, pen = 01H : **Line/Box** Display ON 0000H  $\leq$  (x1L + x1H x 100H)  $\leq$  07FFH 0000H  $\leq$  (y1L + y1H x 100H)  $\leq$  000FH 0000H  $\leq$  (x2L + x2H x 100H)  $\leq$  07FFH

 $0000H \le (y2L + y2H \times 100H) \le 000FH$ 

Function: Display the Line, Box, Box FILL on the drawing area specified by x1,y1,x2,y2 or delete the dot pattern already displayed.

This command effects on the current window selected by "Current window select". If Display ON/OFF select and Dot pattern drawing position are overflow from definable area, the command is cancelled, and the following data is executed as standard data. When a slanting line is drawn by line command, it may be partially drawn by width of 2 or more dots.

### Drawing mode

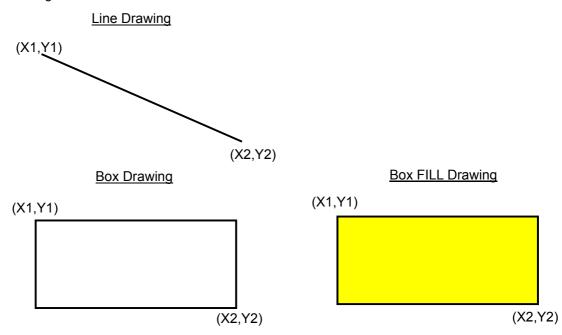

# 3.7.4.27 US (f n xL xH yL yH g d(1)...d(k) (Real-time bit image display) Code: 1FH 28H 66H 11H xL xH yL yH g d(1)...d(k)

n: Classify command

xL: Bit image X size lower byte (by 1dot)

xH: Bit image X size upper byte (by 1dot)

yL: Bit image Y size lower byte (by 8dots)

yH: Bit image Y size upper byte (by 8dots)

g: Image =1(Fixed)

d(1) - d(k): Image data (Refer to figure as follows)

Definable area: n = 11H

 $0001H \le (xL + xH x 100H) \le 0800H$ 

 $0001H \le (yL + yH \times 100H) \le 0002H$ 

g= 01H

k = x X y X g

 $00H \leq d \leq FFH$ 

Function: Display the bit image data inputted on the cursor position real-time.

Cursor position will not change.

When bit image is display from cursor position, and if it overflows from the area of current window, it is displayed until edge of area, and remaining bit image overflowed is not displayed. If the Display position or image size e.t.c are defined to out of definable area, the command is ignored, and the data is valid as standard data.

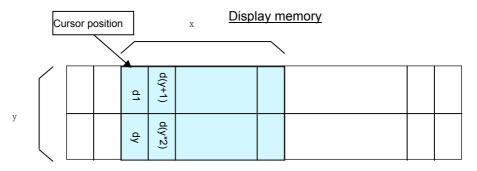

# 3.7.4.28 US (f n aL aH aE sL sH sE d(1)...d(s) (RAM bit image definition)

Code: 1FH 28H 66H 01H aL aH aE sL sH sE d(1)...d(s)

n: Classify the command

aL: Bit image data definition address lower byte
 aH: Bit image data definition address upper byte
 aE: Bit image data definition address extension byte

sL: Bit image data length lower bytesH: Bit image data length upper bytesE: Bit image data length extension byte

d(1) - d(s): Image data (Refer to figure as follows)

Definable area: n = 01H

000000H  $\leq$  (aL + aH x 100H+ aE X 10000H)  $\leq$  0003FFH 000001H  $\leq$  (sL + sH x 100H + sE X 10000H)  $\leq$  000400H

 $00H \le d \le FFH$ 

Function: Define user bit image to the RAM.

The bit image data can be defined or changed by Bit image data definition address and Bit image data length as above. The bit image defined in RAM can be displayed by by "3.7.4.30 Downloaded bit image display" command.. The definable capacity of RAM bit image is 1024 bytes. If the Bit image data definition address and Bit image data length is defined to out of definable area, the command is ignored, and the data is valid as standard data.

Example: RAM Bit image definition memory

Define 8 bytes data" 0Ah,0Bh,0Ch,0Dh,0Eh,0Fh,10h,11h" from definition address "00000Ah"

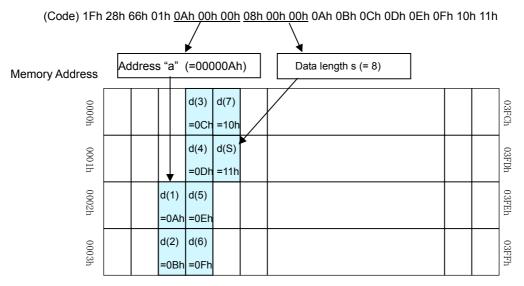

# 3.7.4.29 US ( e n aL aH aE sL sH sE d(1)...d(s) (FROM bit image definition) Code: 1FH 28H 65H 10H aL aH aE sL sH sE d(1)....d(s)

n: Classifies the command

aL: Bit image data definition address lower byte (Bit0 is invalid.)

aH: Bit image data definition address upper byte aE: Bit image data definition address extension byte sL: Bit image data length lower byte (Bit0 is invalid.)

sH: Bit image data length upper byte sE: Bit image data length extension byte

d(1) - d(s): Image data (Refer to figure as follows)

Definable area: n = 10H

 $aE = 00H \sim 04H$ 

aE = 00H

 $000000H \le ((aL \& FEH) + aH \times 100H + aE \times 10000H) \le 007FFEH$  $000002H \le ((sL \& FEH) + sH \times 100H + sE \times 10000H) \le 008000h$ 

aE =  $01H\sim04h$  (Extension area, 4 blocks.)

 $010000H \le ((aL \& FEH) + aH \times 100H + aE \times 10000H) \le 04FFFEH$  $000002H \le ((sL \& FEH) + sH \times 100H + sE \times 10000H) \le 010000H$ 

 $00H \le d \le FFH$ 

Function: Define user bit image to the FROM.

The definable capacity of FROM bit image is 32,768 bytes + Extension area 262,144 bytes.

The bit image data can be defined or changed by Bit image data definition address and Bit image data length.

The bit image defined in FROM can be displayed by "3.7.4.30 Downloaded bit image display" command. If Bit image definition address and Bit image data length is overflow from definable area, the command is cancelled, and the "d" data is executed as standard data.

The data "Bit 0" of Bit image definition address and Bit image data length are invalid, and executed as even number in any case.

# This command is valid at the user setup mode.

It becomes Display BUSY during processing of this command, please do not send the any data from a host during Displays BUSY.

### When aE = 00h is defined.

Total definable area is 000000h to 007FFFh =32,768 bytes, Bit image definition is performed per 2byte.

### When aE = $01h\sim04h$ are defined.

Total extension definable area is 010000H to 04FFFFH =262,144 bytes, and separated by 4 blocks, and each block can be selected by aE (extension byte).

If Bit image data length is defined to out of area of block selected, the command is igonored. The Bit image data can not be defined across the next block area continuously. Bit image definition is performed per 64KB (xx0000h~xxFFFFh), the new data will be written to the FROM after existing data of all of FROM area is removed. Therefore, the existing data which will be not re-written are set to FFH.

The definition contents when definition error is occurred are not guaranteed.

Example1: FROM Bit image definition memory In case of aE=00h Define 8 bytes data" 0Ah,0Bh,0Ch,0Dh,0Eh,0Fh,10h,11h" from definition address "00000Ah"

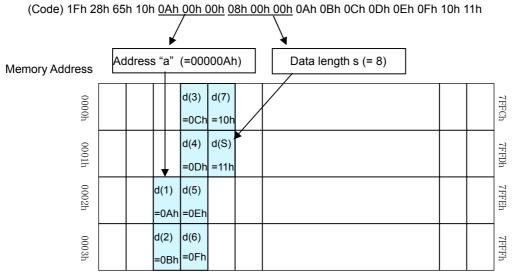

Example2: FROM Bit image definition memory In case of aE=01h

Define 8 bytes data" 0Ah,0Bh,0Ch,0Dh,0Eh,0Fh,10h,11h" from definition address "01000Ah"

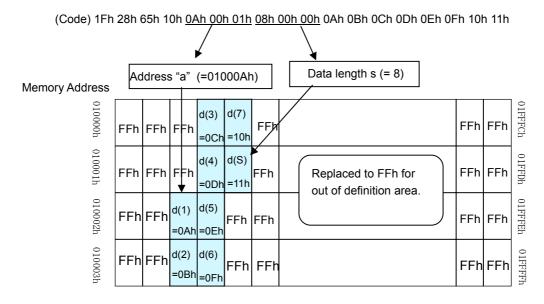

Note: Area of aE=02h $\sim$ 04h are also performed as same condition as above.

### 3.7.4.30 US (f n m aL aH aE ySL ySH xL xH yL yH g) (Downloaded bit image display) Code: 1FH 28H 66H 10H m aL aH aE ySL ySH xL xH yL yH g Classify the command m: Select bit image data display memory aL: Bit image data definition address lower byte Bit image data definition address upper byte aH: Bit image data definition address extension byte aE: vSL: Bit image defined, Y size lower byte (by 8dots) vSH: Bit image defined. Y size upper byte (by 8dots) xL: Bit image display X size lower byte (by 1dot) xH: Bit image display X size upper byte (by 1dot) yL: Bit image display Y size lower byte (by 8dots) vH: Bit image display Y size upper byte (by 8dots) Image =1 (Fixed) g: Definable area: n = 10H $00H \le m \le 02H$ m = 00H: RAM bit image m = 01H: FROM bit image m = 02H: Display memory bit image When RAM bit image is selected; $000000h \le (aL + aH \times 100h + aE \times 10000h) \le 0003FFh$ When FROM bit image is selected; aE = 00H $000000H \le (aL + aH \times 100h + aE \times 10000H) \le 007FFFH$ aE=01H~04H (Extension area, 4 blocks.) $010000H \le (aL + aH \times 100H + aE \times 10000H) \le 04FFFFH$ When Display memory bit image selected; $000000h \le (aL + aH * 100h + aE * 10000h) \le 000FFFh$ $0000H \le (ySL + ySH \times 100H) \le FFFFH$ $0001H \le (xL + xH \times 100H) \le 0800H$ $0001H \le (yL + yH \times 100H) \le 0002H$ q=01H

Function: Display the RAM, FROM bit image defined or display copy of Display memory bit image defined on cursor position.

The cursor position will not change.

Select RAM, FROM or Display memory bit image by Select Bit image data display memory "m".

The Y size of Bit image defined should be same size as Y size that is defined to each memory.

The part of bit image defined can be displayed by setting Bit Image Defined, Y size > Bit Image

Display, Y Size, or, changing Bit image data definition address. When bit image is displayed on cursor position, and if it overflows from the area of current window, it is displayed until edge of area, and remaining bit image overflowed is not displayed. When bit image is displayed on cursor position, if it overflows from bit image memory area, irregular bit image is displayed.

### Note: When aE = $01h\sim04h$ are defined.

Extension area is separated by 4 blocks. But the data are defined to  $010000H\sim04FFFFH$  continuously, and can download the continuous data regardless of each block area. If the specified area of bit image data is overflow from  $010000H\sim04FFFFH$ , The display contents become unfixed display pattern.

# Bit image memory (RAM, FROM or Display memory)

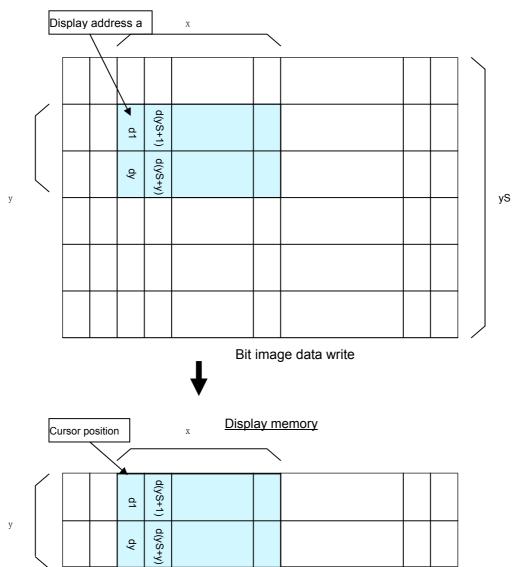

# 3.7.4.31 US (f n m aL aH aE ySL ySH xL xH yL yH g s) (Downloaded bit image scroll display) Code: 1FH 28H 66H 90H m aL aH aE ySL ySH xL xH yL yH g s

n: Classify the command
m: Select bit image data display memory
aL: Bit image data definition address lower byte
aH: Bit image data definition address upper byte
aE: Bit image data definition address extension byte
ySL: Bit image defined, Y size lower byte (by 8dots)

ySH: Bit image defined, Y size upper byte (by 8dots)
xL: Bit image scroll display shift X size lower byte (by 1dot)
xH: Bit image scroll display shift X size upper byte (by 1dot)
yL: Bit image scroll display Y size lower byte (by 8dots)
yH: Bit image scroll display Y size upper byte (by 8dots)

g: Image =1 (Fixed) s: Scroll speed select

Definable area: n = 90H

 $00H \le m \le 01H$ 

m = 00H: RAM bit image m = 01H: FROM bit image

When RAM bit image is selected;

 $000000h \le (aL + aH \times 100h + aE \times 10000h) \le 0003FFh$ 

When FROM bit image is selected;

aE = 00H

 $000000H \le (aL + aH \times 100h + aE \times 10000H) \le 007FFFH$ **aE=01H~04H (Extension area, 4 blocks.)** 

 $010000H \le (aL + aH \times 100H + aE \times 10000H) \le 04FFFFH$ 

 $0000H \le (ySL + ySH \times 100H) \le FFFFH$   $0001H \le (xL + xH \times 100H) \le 0800H$   $0001H \le (yL + yH \times 100H) \le 0002H$  g=01H $s=00H \sim 1FH$ 

| S              | Scroll speed        |  |
|----------------|---------------------|--|
| 00h            | 4dots/14msec        |  |
| 01h            | 2dots/14msec        |  |
| 02h $\sim$ 1Fh | 1dot/(s-1)× 14 msec |  |

Function: Scroll display the RAM or FROM bit image defined from the right end of current window that cursor is located.

The cursor position will not change.

Select RAM, FROM or Display memory bit image by Select Bit image data display memory "m".

The Y size of Bit image defined should be same size as Y size that is defined to each memory.

The some part of bit image defined can be displayed by setting Bit Image Defined, Y size > Bit Image Display, Y Size, or, changing Bit image data definition address.

# Note: When aE = $01h\sim04h$ are defined.

Extension area is separated by 4 blocks. But the data are defined to  $010000 H \sim 04 FFFFH$  continuously, and can download the continuous data regardless of each block area.

If the specified area of bit image data is overflow from 010000H  $\sim$  04FFFFH, The display contents become unfixed display pattern.

Attention: "Scroll speed " is an approximate value. It may become sometime slow down or may flicker depending on scroll size. Scroll speed-priority or Visual quality-priority can be selected as scroll display condition. Refer to 3.7.4.32 Horizontal scroll display quality select.

# Bit image memory (RAM or FROM)

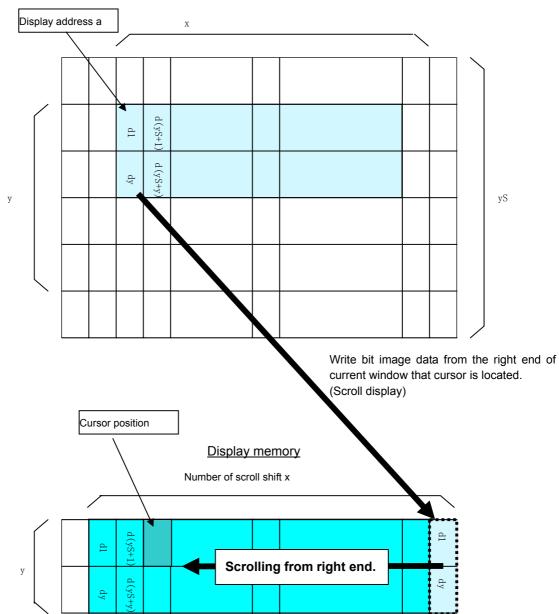

### 3.7.4.32 US m n (Horizontal scroll display quality select)

Code: 1FH 6DH n

n : Select horizontal scroll display quality

Definable area:  $00H \le n \le 01H$ 

n=00H: Scroll speed-priority n=01H: Visual quality-priority

Default: n=00H or depending on Memory SW.

Function: Select horizontal scroll display quality, Scroll speed-priority or Visual

quality-priority.

If Scroll speed-priority is selected, scroll speed become faster, but partial

display flickering will be increased.

If Visual quality-priority is selected, partial display flickering will be decreased,

but scroll speed become slower.

### 3.7.4.33 US r n (Specifies or cancels reverse display)

Code: 1FH 72H n

n: Specify or cancel reverse display

Definable area:  $00H \le n \le 01H$ 

n=00H: Cancel reverse mode n=01H: Specify reverse mode

Default: n=00H or depending on Memory SW.

Note: This command is valid to the new data after this command is specified.

This does not affect the contents already displayed.

# 3.7.4.34 US w n (Specifies write mixture display mode)

Code: 1FH 77H n

n : Specify display write mode

Definable area:  $00H \le n \le 03H$ 

n = 00H: Normal display write. (Not mixture display)

n = 01H: OR display write n = 02H: AND display write n = 03H: EX-OR display write

Default: n = 00H or depending on Memory SW.

Note: Specifies write mixture mode. The new character or graphic image display mixed with current display image stored in display memory is overwritten to the display memory.

### 3.7.4.35 US (w n a (Current Window select)

Code: 1FH 28H 77H 01H a

n: Classify command a: Current window number

a = 00H: Base-Window a = 01H  $\sim$  04H: User-Window

Definable area: n = 01H

 $00H \le a \le 04H$ 

Function: Select current window

This command is ignored if current window number is specified for User-Window that is not defined.

# 3.7.4.36 US ( w n a b[xPL xPH yPL yPH xSL xSH ySL ySH] (User Window definition-cancel)

# Code: 1Fh 28h 77h n a b [xPL xPH yPL yPH xSL xSH ySL ySH]

n: Classify command

a: Definable window No. No.1  $\sim$  4

b: Define or Cancel b=00H : Cancel, b=01H: Define

xPL: Left position of window x lower byte ( by 1dot)
xPH: Left position of window x upper byte ( by 1dot)
yPL: Top position of window y lower byte ( by 8dot)
yPH: Top position of window y upper byte ( by 8dot)

xSL: X size of window lower byte (by 1dot)
xSH: X size of window upper byte (by 1dot)
ySL: Y size of window lower byte (by 8dot)
ySH: Y size of window upper byte (by 8dot)

Definable area: n = 02H

 $01H \leqq a \leqq 04H$ 

 $00H \leqq b \leqq 01H$ 

 $0000H \le (xPL + xPH \times 100H) \le 07FFH$   $0000H \le (yPL + yPH \times 100H) \le 0001H$   $0001H \le (xSL + xSH \times 100H) \le 0800H$  $0001H \le (ySL + ySH \times 100H) \le 0002H$ 

Function: Define or cancel User-Window

Display contents are remained even if this command is executed.

# When User-Window is defined (b=01H)

Specify Definable Window No., Window position and Window size, and Window position and Window size are specified by the block (Block/1x8dot)

User-Window can be defined up to 4 windows.

The cursor position after excuted this command is specified to top left (X=0, Y=0).

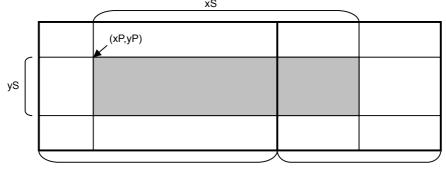

Display area

Hidden area

# When User-Window is canceled (b=00H)

It is not necessary to specify window position [xPL $\sim$ ySH] in case of cancel the User-Window .

The Base-Window is selected as current window in case of user window canceled was selected as current window.

### 3.7.4.37 ESC % n (Specify Download Character)

Code: 1BH 25H n

Function: Specify enable or disable for each download character.

n = 01H: Enable (If download character is not defined, built-in character is displayed)

n = 00H: Disable (Characters already downloaded, defined, and displayed are not affected)

# 3.7.4.38 ESC & a c1 c2 [x1 d1...d(y $\times$ x1)]...[xk d1...d(y $\times$ xk) (Download character definition)

Code: 1BH 26H a c1 c2 [x1 d1...d(y $\times$ x1)]...[xk d1...d(y $\times$ xk)]

a: Select character type

c1: Start character code

c2: End character code

x: Number of dot for X direction

d: Defined data (See sect. 7.3 - Download character format)

Definable area:01H  $\leq$  a  $\leq$  02H

a = 01H: Select 6x8 dot character

 $00~H{\leq}~x {\leq} 06H$ 

a = 02H: Select 8x16 dot character

 $00H \le x \le 08H$ 

 $20H \le c1 \le c2 \le FFH$ 

 $00H \leq d \leq FFH$ 

k = c2 - c1 + 1

Function: Define 6 x 8 or 8 x 16 dot download characters (1byte character) into RAM.

A maximum of 16 characters may be downloaded and defined within each font size. After the first 16 are defined, any additional characters required must replace one already defined. Downloaded characters are valid until they redefined, an initialize (ESC@) sequence is executed, or the power is turned off. To display the download character, execution of "Download character definition" and "Specify download character" is required. In case of the X width is smaller than definable character width, the blank will be shown on remaining dots. In case of displaying download character is re-defined, displaying character is not changed, new download character is applied from new data. The download character can be memorized into FROM by command of "Save download character".

## 3.7.4.39 ESC ? a c (Delete downloaded character)

Code: 1BH 3FH a c

x: Select character

c: Delete Character code

Definable area:  $01H \le a \le 02H$ 

a = 01H:Select 6x8 dot character

a = 02H:Select 8x16 dot character

 $20H \le c \le FFH$ 

Function: Delete defined 6x8 or 8x16 dot download character.

The built-in character is displayed after this command is executed.

It does not affect to the displaying download character.

This command is ignored if character code for download character is not defined.

#### 3.7.4.40 US ( g n c1 c2 d1...dk (16x16 download character definition)

1FH 28H 67H 10H c1 c2 d1...dk Code:

Classify command

c1: Character code upper byte c2: Character code lower byte

Definition data (Refer 7.3 Download character format) d:

Definable area: n = 10H

c1, c2 depending on language.

| Language            | Code        | c1       | c2                   |
|---------------------|-------------|----------|----------------------|
| Japanese            | JIS X0208   | c1 = ECH | 40H ≦ c2 ≦ 4FH       |
|                     | (SHIFT-JIS) |          |                      |
| Korean              | KSC5601-87  | c1 = FEh | $A1h \le c2 \le B0h$ |
| Simplified Chinese  | GB2312-80   | c1 = FEh | $A1h \le c2 \le B0h$ |
| Traditional Chinese | Big-5       | c1 = FEh | $A1h \le c2 \le B0h$ |

 $00H \le d \le FFH$ 

Function: Defines the16 x 16 downloaded character (2bytes character) in code specified by c1 and c2. A maximum 16 characters can be defined. Definition data "d" is processed as character pattern data with column format, and this is stored sequentially from the left end. Download character is temporary stored in RAM and also can be stored in FROM by "Save download characer" command.

#### 3.7.4.41 US (g n c1 c2 (16x16 downloaded character delete)

Code: 1FH 28H 67H 11H c1 c2

> Classify command n:

Character code upper byte c1:

Character code lower byte c2:

Definable area: n = 11H

c1, c2 depending on language.

| Language            | Code        | c1       | c2                       |
|---------------------|-------------|----------|--------------------------|
| Japanese            | JIS X0208   | c1 = ECH | 40H ≦ c2 ≦ 4FH,          |
|                     | (SHIFT-JIS) |          |                          |
| Korean              | KSC5601-87  | c1 = FEh | $A1h \le c2 \le B0h$     |
| Simplified Chinese  | GB2312-80   | c1 = FEh | A1h $\leq$ c2 $\leq$ B0h |
| Traditional Chinese | Big-5       | c1 = FEh | A1h $\leq$ c2 $\leq$ B0h |

Function: Delete the 16 x 16 downloaded character in code specified by c1 and c2.

#### 3.7.4.42 US (ena (Save downloaded character)

1FH 28H 65H 11H a Code:

> Classify command n: a : Select font type

Definable area: n = 11H

 $01H \le a \le 03H$ a=01H: 6x8 dot a=02H: 8x16 dot a=03H: 16x16 dot

Function: Save the download character already defined on RAM to the FROM.

This content is valid after specified "Download character transfer" command.

This command is valid at the user setup mode defined.

# 3.7.4.43 US (e n a (Download character transfer)

Code: 1FH 28H 65H 21H a

n: Classify command

a: Classify font

Definable area: n = 21H

 $01H \le a \le 03H$  a = 01H : 6x8dot a = 02H : 8x16 dota = 03H : 16x16 dot

Function: Transfer the download character defined in FROM to RAM.

The command is ignored if specified download character is not registered in FROM.

This command is valid at the both of user setup and Normal mode defined.

### 3.7.4.44 US (e n m P(80h-1) P(80h-2)...P(FFh-n) (FROM User font definition)

Code: 1Fh 28h 65h 13h m P(80h-1) P(80h-2)...P(FFh-n)

n: Classify command m: User table select

p: Definition data (Refer 7.3 Download character format)

Definable area: n = 13H

m=01H, 02H

m = 01H: 6x8dot user table m = 02H: 8x16 dot user table

m=01h: P(80h-1).....P(80h-6)......P(FFh-6) 6 Bytes / font x 128 characters (768 bytes) m=02h: P(80h-1).....P(80h-16)......P(FFh-16) 16 Bytes / font x 128 characters (2,048 bytes)

Send data

1: Header

2: Discrimination 1

3: Discrimination 2

4: NUL

Hex

28H

65H

01H

00H

Number of data

1byte

1byte

1byte

1byte

Function: Define the each size of 1 byte user font to the user table.

All of 128 character / table should be defined at once, it can not define some part of user font address only. All of user tables are set to "00H" (Blank) as default setting.

This command is valid at the user setup mode.

## 3.7.4.45 US (e n d1 d2 (User set up mode start)

Code: 1FH 28H 65H 01H 49H 4EH

Definable area: n = 01H

d1 = 49H (Character "I") d2 = 4EH (Character "N")

Function: Start user set up mode.

The data can be sent from RS-232 serial

or USB interface.

This command is valid at the Normal mode.

Clear the display screen after this command is executed.

### 3.7.4.46 US ( e n d1 d2 d3 (User set up mode - end)

Code: 1FH 28H 65H 02H 4FH 55H 54H

Definable area: n = 01H

d1 = 4FH (Character "O") d2 = 55H (Character "U") d3 = 54H (Character "T")

Function: End user set up mode, and software reset of display is executed as follows:

- 1. Confirm the end of execution (for memory control, data send e.t.c.)
- 2. Display busy signal is output.
- 3. Software reset is executed.

# This command is valid at the user setup mode.

After this command is executed, software reset is executed, the receiving buffer is cleared, and all settings (download character, macro, e.t.c.) are reset to a power on condition.

# 3.7.4.47 US (p 01h n a (I/O Port Input/Output setting)

Code: 1FH 28H 70H 01H n a

n : I/O port number a : Set Input or Output

Definable area:  $00H \le n \le 01H$ 

 $\begin{array}{l} n = 00H : Port \ 0 \\ n = 01H : Port \ 1 \\ 00H \le a \le FFH \\ Bit \ value = 0 : Input \\ Bit \ value = 1 : Output \end{array}$ 

Function: Set input or output for general purpose I/O port.

Input/output port can be selected by value of a. Refer to bit assignment.

| Port Bit No. | Bit7 | Bit6 | Bit5 | Bit4 | Bit3 | Bit2 | Bit1 | Bit0 |
|--------------|------|------|------|------|------|------|------|------|
| Data of a    | D7   | D6   | D5   | D4   | D3   | D2   | D1   | D0   |

Port 1 is used only for Input, Do not use for output control.

Attention: The I/O Port is designed in consequence of the peripheral device simple

control such Key Switch, Lamp and etc. Please refrain to apply it for applications that high

reliability condition is required.

# 3.7.4.48 US ( p 10h n a (I/O Port Output)

Code: 1FH 28H 70H 10H n a

n : I/O port number

a: Output data value

Definable area:  $00H \le n \le 01H$ 

n = 00H: Port 0 n = 01H: Port 1  $00H \le a \le FFH$ 

Function: Output the data to selected general purpose I/O port.

Output data can be changed by value of a. Refer to bit assignment.

| Ī | Port Bit No. | Bit7 | Bit6 | Bit5 | Bit4 | Bit3 | Bit2 | Bit1 | Bit0 |
|---|--------------|------|------|------|------|------|------|------|------|
|   | Data of a    | D7   | D6   | D5   | D4   | D3   | D2   | D1   | D0   |

Port 1 is used only for Input, Do not use for output control.

### 3.7.4.49 US ( p 20h n (I/O Port Input)

Code: 1Fh 28h 70h 20h n

n: I/O port number

Definable area:  $00H \le n \le 01H$ 

n = 00H: Port 0 n = 01H: Port 1

Function: The state of a general purpose I/O port is transmitted via RS-232 serial or USB interface.

| Send data           | Hex     | Number of data |
|---------------------|---------|----------------|
| 1: Header           | 28H     | 1byte          |
| 2: Discrimination 1 | 70H     | 1byte          |
| 3: Discrimination 2 | 20H     | 1byte          |
| 4: Data             | 00H∼FFH | 1byte          |

Data transmission time depends on the condition of receiving buffer.

#### (RAM Macro processing definition) 3.7.4.50 US : pL pH [d1...dk]

1FH 3AH pL pH [d1...dk] Code:

RAM Macro data length lower byte pH: RAM Macro data length upper byte

d: RAM Macro data

Definable area:  $0000h \le (pL + pH \times 100h) \le 0100h$ 

Function: Define or delete of RAM Macro or RAM Program Macro processing definition.

(pL + pH×100h)>0000h: The "d" data is defined as Macro.

(pL + pH×100h)=0000h: Macro is deleted.

Note: If Macro data length is overflow from definable area, the command is cancelled, and

the "d" data is executed as standard data.

Please do not define the following commands; 
"Initialize", "Macro execution", "RAM Macro processing definition", "FROM Macro processing definition", "User set up mode start", "User set up mode end", "FROM Bit image definition"," Save downloaded character", "Memory SW setting"," Memory SW data send"," Download character transfer"," Display status send","FROM User font definition"," Memory re-write mode shift"

About Program macro, refer to "DS-954-0003-XX Program Macro" spec for detail.

# 3.7.4.51 US (e n a pL pH t1 t2 [d(1)...d(p)] (FROM Macro processing definition)

Code: 1Fh 28h 65h 12h a pL pH t1 t2 [d1···d(p)]

n: Classify command

a: FROM Macro registration number
 pL: FROM Macro data length lower byte
 pH: FROM Macro data length upper byte
 t1: Display time interval (t1 x approx.14ms)
 t2: Idol time of macro repetition (t2 x aprox.14ms)

d: FROM Macro data

Definable area: n = 12H

 $01H \le a \le 04H$ 

 $0000H \le (pL + pH \times 100h) \le 1000H$ 

 $00H \le t1 \le FFH$   $00H \le t2 \le FFH$  $00H \le d \le FFH$ 

Function: Define or delete FROM Macro or FROM Program Macro to the FROM

 $(pL + pH \times 256) > 0$ : Data "d" is defined and registered.  $(pL + pH \times 256) = 0$ : The Macro already defined is deleted.

t1 and t2 is applied in case of "FROM Macro execution at power on" is valid.

Display time interval refers to the interval time for a display action, and does not affect the processing speed of command code. Idle time refers to the time until a macro is re-executed. If the Macro data length is defined to out of definable area, the command is ignored, and the data is valid as standard data. **This command is valid at the user setup mode defined.** 

It becomes Display BUSY during processing of this command, please do not send the any data from a host during Displays BUSY.

Please do not define the following commands:

"Initialize", "Macro execution", "RAM Macro processing definition", "FROM Macro processing definition", "User set up mode start", "User set up mode end", "FROM Bit image definition", "Save downloaded character", "Memory SW setting", "Memory SW data send", "Download character transfer", "Display status send", "FROM User font definition", "Memory re-write mode shift"

About Program macro, refer to "DS-954-0003-XX Program Macro" spec for detail.

## 3.7.4.52 US ^ n t1 t2 (Macro execution)

Code: 1FH 5EH a t1 t2

a: Macro processing definition number

t1: Display time interval (t1 x approx.14ms)

t2: Idle time of macro repetition (t2 x aprox.14ms)

Definable area:  $00h \le a \le 04h$ ,  $80h \le a \le 84h$ 

a = 00H: RAM Macro 0 $01H \le a \le 04H$ : FROM Macro 1 – 4a = 80H: RAM Program Macro 0 $81H \le a \le 84H$ : FROM Program Macro 1 – 4

 $00h \le t1 \le FFh$  $00h \le t2 \le FFh$ 

Function: Macros are executed continuously. Display time interval refers to the interval time for a display action, and does not affect the processing speed of command code. Idle time refers to the time until a macro is re-executed. If macro "a" is not defined, or, is defined out of the definable area, the data specified until t2 is ignored. Command inputted when a macro is executing will cause execution to be ended, the display contents on current window (Write screen mode area in case of Base-Window is selected as current window) is cleared, the cursor position is moved to "home", and setting will revert to those at the end of macro's execution.

# 3.7.4.53 US (e n a b (Memory SW setting)

Code: 1FH 28H 65H 03H a b

n: Classify commanda: Memory SW Number

b: Setting data

Definable area: n = 03H

 $00h \le a \le 1Fh$  $00h \le b \le FFh$ 

Function: Set the contents of data"b" to memory SW "a".

This command is valid at the user setup mode.

It becomes Display BUSY during processing of this command, please do not send the

any data from a host during Displays BUSY.

Refer to 5.2 Memory SW

### 3.7.4.54 US (e n a (Memory SW data send)

Code: 1FH 28H 65H 04h a

n: Classify command a: Memory SW Number

Definable area: n = 04h

 $00h \le a \le 1Fh$ 

Function: Send the the contents of memory SW data "a".

The following data are sent from RS-232 serial or USB interface.

| Send data           | Hex     | Number of data |
|---------------------|---------|----------------|
| 1: Header           | 28H     | 1byte          |
| 2: Discrimination 1 | 65H     | 1byte          |
| 3: Discrimination 2 | 04H     | 1byte          |
| 4: Data             | 00H∼FFH | 1byte          |

This command is valid at the both of user setup and Normal mode.

Refer to 5.2 Memory SW

# 3.7.4.55 US (e n a [b c] (Display status send)

Code: 1FH 28H 65H 40H a [bc]

Definable area: n = 40H

a= 01H: Boot version information (b c are not used)

a= 02H: Firmware version information (b c are not used)

a= 10H: 2bytes character code information (b c are not used)

a= 11H: Language type information (b c are not used)

a= 20H: Memory check sum information

 $00H \le b \le FFH$ : Start address (Valid address = b x 10000h)

 $00H \le c \le FFH$ : Data length (Valid data length = c x 10000h)

a= 30H: Product type information (b c are not used)

a= 40H: Display x dot information (b c are not used)

a= 41H: Display y dot information (b c are not used)

Function: Send each display status information.

The following data are sent from RS-232 serial or USB interface.

This command is valid at the both of user setup and Normal mode defined.

| Send data           | Hex     | Number of data     |
|---------------------|---------|--------------------|
| 1: Header           | 28H     | 1byte              |
| 2: Discrimination 1 | 65H     | 1byte              |
| 3: Discrimination 2 | 40H     | 1byte              |
| 4: Data             | 00H∼FFH | a = 01H : 4 bytes  |
|                     |         | a = 02H : 4 bytes  |
|                     |         | a = 10H : 15 bytes |
|                     |         | a = 11H : 15 bytes |
|                     |         | a = 20H : 4 bytes  |
|                     |         | a = 30H : 15 bytes |
|                     |         | a = 40H : 3 bytes  |
|                     |         | a = 41H : 3 bytes  |

# 3.7.4.56 FS | M m d1...d6 (Memory re-write mode shift)

Code: 1CH 7CH 4DH m d1 ... d6

Definable area: m = D0H

d1...d6 = "MODEIN"

Function: Shift to "Memory re-write mode" from "Normal mode".

Memory re-write mode is used for changing the firmware, a font, etc on FROM that

cannot be changed by user setup mode, and Re-write tool is required.

Do not use this command usually.

# 3.8 Bit image data format

The Bit image consists of the data for image size (x \* y) as follows;

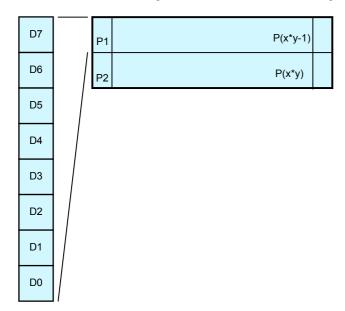

| Data      | Pattern position |
|-----------|------------------|
| d (1)     | P1               |
| d (2)     | P2               |
|           |                  |
|           |                  |
| -l ( +)   | D(+)             |
| a (x ^ y) | P(x^y)           |

# 3.9 Download character format

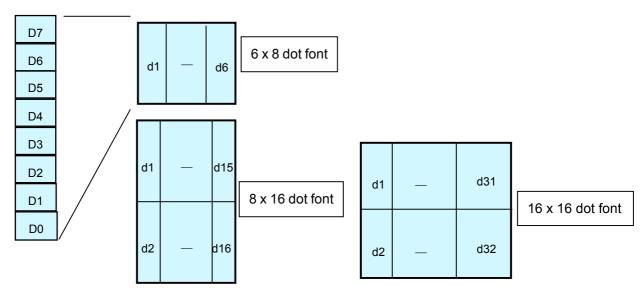

# 4 Graphic DMA mode (Applying for Parallel interface only)

# 4.1 Displayable image types

# 4.1.1 Graphic display

256 x 16 dots

# 4.2 Display memory

Size: 2,048x 16 dots

Any position of display area can be displayed by "Specify Display start address" command. Display area has roll structure, the bit image data located on "0000H" line comes back from the right end when screen area is overflowed from right end of display memory area.

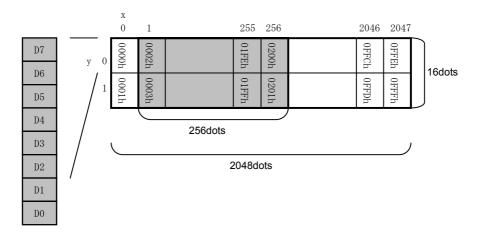

# 4.3 Protocol

The module can receive the data/command via parallel interface with high-speed data writing. High-speed graphic display is possible using this mode.

If "Header (STX)", "Header 2" is not completely receipt, the display waits until when receive next header (STX).

The data corresponding between the addresses of DIP SW and display address are transacted. Under this mode, 16 pcs (max) of display can be controlled independently. Each display needs to be addressed by the DIP switch. If the address data is defined as FFH, all of modules cascaded accept the same data.

| Header    | Header 2 | Address | Command/Data |
|-----------|----------|---------|--------------|
| STX (02H) | 44H      | 00H∼FFh | 00H∼FFH      |
| 1byte     | 1byte    | 1byte   | n byte       |

### 4.4 Commands

| Command Name                  | Hex Code         | Operation                                                   | Page |
|-------------------------------|------------------|-------------------------------------------------------------|------|
| Bit image write               | 02h 44h DAD 46h  | Write bit image data to the write address specified.        | P49  |
|                               | aL aH sL sH d1ds | DAD: Display address                                        |      |
|                               |                  | aL: Bit image write address lower byte                      |      |
|                               |                  | aH: Bit image write address upper byte                      |      |
|                               |                  | sL: Bit image write size lower byte                         |      |
|                               |                  | sH: Bit image write size upper byte                         |      |
|                               |                  | d(1) - d(s): Image data                                     |      |
| BOX Area Bit Image Write      | 02h,44h,DAD,42h, | Write bit image data to specified area.                     | P50  |
|                               | aL,aH,sXL,sXH,sY | DAD : Display address                                       |      |
|                               | L,sYH,d1ds       | aL : Bit image write start address lower byte               |      |
|                               |                  | aH : Bit image write start address upper byte               |      |
|                               |                  | sXL : Bit image write size X lower byte                     |      |
|                               |                  | sXH : Bit image write size X upper byte                     |      |
|                               |                  | sYL : Bit image write size Y lower byte                     |      |
|                               |                  | sYH:Bit image write size Y upper byte                       |      |
|                               |                  | d1ds : Bit image data                                       |      |
| Specify Display start address | 02H 44H DAD 53H  | Specify Display start address (Top left position of display | P50  |
|                               | aL aH sL sH d1ds | screen)                                                     |      |
|                               |                  | DAD:Display address                                         |      |
|                               |                  | aL: Display start address lower byte                        |      |
|                               |                  | aH: Display start address upper byte                        |      |
| Specify Display synchronous   | 02h,44h,DAD,57h, | Operates synchronization with internal display refresh      | P51  |
|                               | 01h              | cycle.                                                      |      |
| Brightness level setting      | 02H 44H DAD      | Specify brightness level                                    | P51  |
|                               | 58H n            | DAD: Display address                                        |      |
|                               |                  | n : Brightness level setting                                |      |
|                               |                  | n=00H:0% n=01H:25% n=02H:50%                                |      |
|                               |                  | n=03H:75% n=04H:100%                                        |      |
|                               |                  | n=10H:0% n=11H:12.5% n=12H:25%                              |      |
|                               |                  | n=13H:37.5% n=14H:50% n=15H:62.5%                           |      |
|                               |                  | n=16H:75% n=17H:87.5% n=18H:100%                            |      |

# 4.4.1 STX 44H DAD 46H aL aH sL sH d1...ds (Bit image write)

Code: 02H 44H DAD 46H aL aH sL sH d1...ds

DAD: Display address

aL: Bit image write address lower byte
aH: Bit image write address upper byte
sL: Bit image write size lower byte
sH: Bit image write size upper byte

d(1) - d(s): Image data (Refer to figure as follows)

Definable area:  $00H \le DAD \le FFH$ 

 $0000H \le (aL + aH \times 100H) \le 0FFFH$  $0001H \le (sL + sH \times 100H) \le 1000H$ 

 $(aL + aH \times 100h) + (sL + sH \times 100h) \le 1000H$ 

 $00H \leq d \leq FFH$ 

Function: Write bit image data to the write address specified.

If the Write address or Write size are defined to out of definable area, the Command (STX to sH) is canceled, and wait until when receive next header (STX). High speed DMA writing is processing from host to Display, Display memory when bit image is written. Therefore, if a lot of data are written, display flickering may be occurred.

If display flickering is occurred, interface timing "TDWR" should be taken little longer than Normal condition.

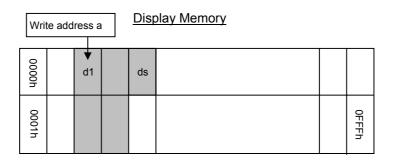

# 4.4.2 STX 44H DAD 42H aL aH sXL sXH sYL sYH d1...ds (BOX Area Bit image write)

Code: 02H 44H DAD 42H aL aH sXL sXH sYL sYH d1...ds

DAD: Display address

aL: Bit image write start address lower byte aH: Bit image write start address upper byte sXL: Bit image write size X lower byte

sXL: Bit image write size X lower byte sXH: Bit image write size X upper byte sYL: Bit image write size Y lower byte sYH: Bit image write size Y upper byte

d(1) - d(s): Bit image data

Definable area:  $00H \le DAD \le FFH$ 

 $0000H \le (aL + aH * 100H) \le 0FFFH$   $0000H \le (sXL + sXH * 100H) \le 07FFH$  $0000H \le (sYL + sYH * 100H) \le 0001H$ 

\*Both X size Y size must be within display memory size.

 $00H \leq d \leq FFH$ 

Function: Write bit image data to specified specified area.

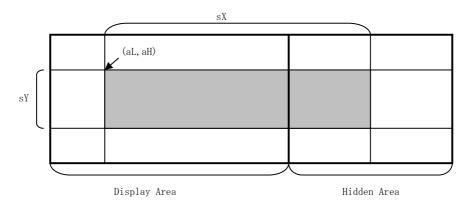

If the Write address and Write size are defined to out of definable area, the Command (STX to sH) is canceled, and wait until when receive next header (STX).

# 4.4.3 STX 44H DAD 53H aL aH (Specify Display start address)

Code: 02H 44H DAD 53H aL aH

DAD: Display address

aL: Display start address lower byte aH: Display start address upper byte

Definable area:  $00H \le DAD \le FFH$ 

 $0000H \le (aL + aH \times 100H) \le 0FFFH$ 

Function: Specify Display start address (Top left position of display screen)

If the Display start address is defined to out of definable area, the

Command is canceled. Smooth scroll display is possible combination with "Specify

Display synchronization" command.

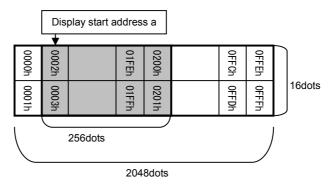

# 4.4.4 STX 44H DAD 57H 01H (Specify Display synchronization)

Code: 02H 44H DAD 57H 01H

DAD: Display address

Definable area:  $00H \le DAD \le FFH$ Default: n=04H or depending on Memory SW.

Function: Specify display synchronization with internal display refresh cycle.

Smooth scroll display is possible by using combination of this command and "Specify

Display start address" command.

# 4.4.5 STX 44H DAD 58H n (Brightness level setting)

Code: 02H 44H DAD 58H n

DAD: Display address

 $\begin{array}{ll} & \text{n:} & \text{Brightness level setting} \\ \text{Definable area:} & \text{00H} \leq \text{DAD} \leq \text{FFH} \\ \end{array}$ 

 $00H \le n \le 04H$ ,  $10H \le n \le 18H$ 

Default: n=04H or depending on Memory SW.

Function: Specify brightness level of whole display screen.

n Level

| _   |                  |
|-----|------------------|
| n   | Brightness level |
| 00H | 0%               |
| 01H | 25%              |
| 02H | 50%              |
| 03H | 75%              |
| 04H | 100%             |
| 10H | 0%               |
| 11H | 12 5%            |

| n   | Brightness level |
|-----|------------------|
| 12H | 25%              |
| 13H | 37.5%            |
| 14H | 50%              |
| 15H | 62.5%            |
| 16H | 75%              |
| 17H | 87.5%            |
| 18H | 100%             |

# 5 Setup

# 5.1 DIP-Switch (SW1)

| SW No. | Function               | Default |
|--------|------------------------|---------|
| 1      |                        | Off     |
| 2      | Display address select | Off     |
| 3      | Display address select | Off     |
| 4      |                        | Off     |
| 5      | Baud Rate select       | Off     |
| 6      | Command mode select    | Off     |
| 7      | Operating Mode select  | Off     |
| 8      | Protocol select        | Off     |

# 5.1.1 Display address select (Applying for Packet mode and Graphic DMA mode)

| SW1 | SW2 | SW3 | SW4 | Address     |
|-----|-----|-----|-----|-------------|
| OFF | OFF | OFF | OFF | Address 00H |
| ON  | OFF | OFF | OFF | Address 01H |
| OFF | ON  | OFF | OFF | Address 02H |
| ON  | ON  | OFF | OFF | Address 03H |
| OFF | OFF | ON  | OFF | Address 04H |
| ON  | OFF | ON  | OFF | Address 05H |
| OFF | ON  | ON  | OFF | Address 06H |
| ON  | ON  | ON  | OFF | Address 07H |
| OFF | OFF | OFF | ON  | Address 08H |
| ON  | OFF | OFF | ON  | Address 09H |
| OFF | ON  | OFF | ON  | Address 0AH |
| ON  | ON  | OFF | ON  | Address 0BH |
| OFF | OFF | ON  | ON  | Address 0CH |
| ON  | OFF | ON  | ON  | Address 0DH |
| OFF | ON  | ON  | ON  | Address 0EH |
| ON  | ON  | ON  | ON  | Address 0FH |

# 5.1.2 Baud rate select (Applying for RS-232 interface)

| SW5 | Baud rate |
|-----|-----------|
| OFF | 38,400bps |
| ON  | 19,200bps |

# 5.1.3 Command Mode select

| SW6 | Mode                |                                 |  |
|-----|---------------------|---------------------------------|--|
| OFF | Normal command mode | Character, Graphic display mode |  |
| ON  | Graphic DMA mode    | High speed graphic display mode |  |

# 5.1.4 Operating Mode select

| SW7 | Mode                  |                                               |  |
|-----|-----------------------|-----------------------------------------------|--|
| OFF | Normal operation mode | Normal display operating mode                 |  |
| ON  | Memory re-write mode  | Memory re-write mode for Firmware, font, etc. |  |

# 5.1.5 Protocol mode select

| SW8 | Mode                        |                                                                                                    |  |
|-----|-----------------------------|----------------------------------------------------------------------------------------------------|--|
| OFF | Direct mode                 | The module accepts all of data, the address setting by DIP SW on module is ignored.                                                                               |  |
| ON  | Packet mode<br>(Except USB) | Data corresponding between the address of DIP SW and display address. (Note: If the address data is defined as FFH, all of modules cascaded accept the same data) |  |

# 5.2

**Memory SW**The module is operating with default value if the value defined by memory SW is out of valid area

| Switch<br>No. | Function                                                       | Valid area                            | Default |
|---------------|----------------------------------------------------------------|---------------------------------------|---------|
| 0             | International font set                                         | 00H∼0DH                               | 00H     |
| 1             | Character code type                                            | 00H $\sim$ 05H,10H $\sim$ 13H,<br>FFH | 00H     |
| 2             | Horizontal scroll speed                                        | 00H∼1FH                               | 00H     |
| 3             | Specify reverse display                                        | 00H,01H                               | 00H     |
| 4             | Specify write mixture display mode                             | 00H∼03H                               | 00H     |
| 5             | Brightness level of all display screen.                        | 00H $\sim$ 04H,10H $\sim$<br>18H      | 04H     |
| 6             | Reserve                                                        | 1                                     | _       |
| 7             | Write screen mode                                              | 00H,01H                               | 00H     |
| 8             | Font size                                                      | 01H,02H,04H                           | 01H     |
| 9             | Specify-Cancel 2byte character mode                            | 00H,01H                               | 00H     |
| 10            | Specify the character magnified display X                      | 01H∼04H                               | 01H     |
| 11            | Specify the character magnified display Y                      | 01H                                   | 01H     |
| 12            | Character bold display                                         | 00H,01H                               | 00H     |
| 13            | Select 2byte character type                                    | 00H∼03H                               | 00H     |
| 14            | Horizontal scroll quality select                               | 00H,01H                               | 00H     |
| 15            | Reserve                                                        | _                                     | _       |
| 16            | Download character transfer at power-on (FROM >> RAM) 6x8dot   | 00H,01H                               | 00H     |
| 17            | Download character transfer at power-on (FROM >> RAM) 8x16dot  | 00H,01H                               | 00H     |
| 18            | Download character transfer at power-on (FROM >> RAM) 16x16dot | 00H,01H                               | 00H     |
| 19            | FROM Macro execution at power-on (00H=Not execute)             | 00H∼04H,81H∼84H                       | 00H     |
| 20            | Reserve                                                        | _                                     | _       |
| 21            | Reserve                                                        | _                                     | _       |
| 22            | Reserve                                                        | _                                     | _       |
| 23            | Reserve                                                        | _                                     | _       |
| 24            | Reserve                                                        | _                                     | _       |
| 25            | Reserve                                                        | _                                     | _       |
| 26            | Reserve                                                        | _                                     | _       |
| 27            | Reserve                                                        | _                                     | _       |
| 28            | Reserve                                                        | _                                     | _       |
| 29            | Reserve                                                        | _                                     | _       |
| 30            | Reserve                                                        | _                                     | _       |
| 31            | Reserve                                                        | _                                     | _       |

# **Notice for the Cautious Handling VFD Modules**

#### Handling and Usage Precautions:

Please carefully follow the appropriate product application notes for proper usage, safety handling, and operation standards for maximum performance.

#### [VFD tubes are made of glass]

- Because the edges of the VFD glass-envelop are not smooth, it is necessary to handle carefully to avoid injuries to your hands
- Please avoid breaking the VFD glass-envelop to prevent injury from sharp glass particles.
- The tip of the exhaust pipe is fragile so avoid shock from impact.
- It is recommended to allow sufficient open space surrounding the exhaust pipe to avoid possible damage.
- Please design the PCB for the VFD-module within 0.3 mm warping tolerance to avoid any forces that may damage the display due to PCB distortion causing a breakdown of the electrical circuit leading to VFD failure.

### [High voltage]

- Avoid touching conductive electrical parts, because the VFD-module uses high voltage exceeding 30∼100 volts.
- Even when electric power is turned off, it may take more than one minute for the electrical current to discharge.

#### [Cable connection]

- Do not unplug the power and/or data cables of VFD-modules during operating condition because unrecoverable damage may result.
- Sending input signals to the VFD-module during a power off condition sometimes causes I/O port damage.
- It is recommended to use a 30 cm or shorter signal cable to prevent functional failures.

#### [Electrostatic charge]

 VFD-modules need electrostatic free packaging and protection from electrostatic charges during handling and usage.

#### [Structure]

- During operation, VFD and VFD-modules generate heat. Please consider sufficient heat radiation dissipation using heat sink solutions.
- We prefer to use UL grade materials or components in conjunction with VFD-modules.
- Wrap and twist motion causes stress and may break VFDs & VFD modules. Please adhere to allowances within 0.3mm at the point of attachment.

# [Power]

- Apply regulated power to the VFD-module within specified voltages to protect from failures.
- Because some VFD-modules may consume in rush current equal to twice the typical current at power-on timing, we recommend using a sufficient power capability and quick starting of the power regulator.
- VFD-module needs a specified voltage at the point of connection. Please use an adequate power cable to avoid a
  decrease in voltage. We also recommend inserting a power fuse for extra protection.

#### [Operating consideration]

- Illuminating phosphor will decrease in brightness during extended operation. If a fixed pattern illuminates for an
  extended period,( several hours), the phosphor efficiency will decrease compared to the non operating phosphor
  causing a non uniform brightness among pixels. Please consider programming the display patterns to use all
  phosphor segments evenly. Scrolling may be a consideration for a period of time to refresh the phosphor condition
  and improve even illumination to the pixels.
- We recommend using a signal cable 30cm or less to avoid some possible disturbances to the signal.

### [Storage and operating environment]

 Please use VFD-modules under the recommended specified environmental conditions. Salty, sulfur and dusty environments may damage the VFD-module even during storage.

#### [Discard]

 Some VFDs contain a small amount of cadmium in the phosphor and lead in the solder. When discarding VFDs or VFD-modules, please adhere to governmental related laws or regulations.

### [Others]

- Although the VFD-module is designed to be protected from electrical noise, please plan your circuitry to exclude as much noise as possible.
- Do not reconstruct or repair the VFD-module without our authorization. We cannot assure the quality or reliability of unauthorized reconstructed VFD-modules.

#### Notice:

- ·We do not authorize the use of any patents that may be inherent in these specifications.
- ·Neither whole nor partial copying of these specifications are permitted without our approval.

If necessary, please ask for assistance from our sales consultant.

• This product is not designed for military, aerospace, medical or other life-critical applications. If you choose to use this product for these applications, please ask us for prior consultation or we cannot take responsibility for problems that may occur.

# **Revision Note**

| SPEC number    | Date         | Revision                                                                                                    |
|----------------|--------------|----------------------------------------------------------------------------------------------------|
| DS-966-0003-01 | Aug. 29,2005 | Firmware version has been updated.  Version No.: F33xB240 3.1.2 Character display Some of 16x32 dots international font has been revised. Font SPEC number: DS-874-0003-xx >> DS-874-0004-xx  Font Set  Character code  è é ì → í  International  n=1  7Bh |
|                |              | font set     n=5     60h        ESC R n     n=6     5Dh        n=9     60h        n=10     60h        n=11     5Eh        n=12     5Eh        Character     n=0     82h     8Bh       code type     n=2     82h     8Bh       ESC t n     n=3     82h      |
| DS-966-0003-02 | Jan.16.2009  | n=4   82h   88h   n=5   82h   88h   n=16   E9h   EFh   n=18   82h     n=19   82h   88h       4.4.2 BOX Area Bit Image Write has been added.  1.1 Scope                                                                                                    |
|                |              | Applied firmware version has been corrected to F33xB24x.                                                                                                    |
|                |              |                                                                                                    |
|                |              |                                                                                                    |